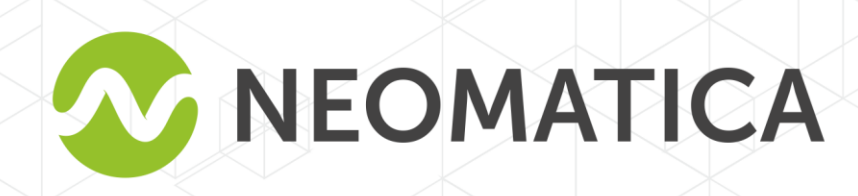

**b**H

# Терминал абонентский телематический ADMI00 FAOHACC/GPS-GSM/GPRS

Руководство по эксплуатации ШАИФ.464512.001-02 РЭ

редакция 1.5

ООО «Неоматика», +7 (342) 2-111-500, http://neomatica.ru

### Оглавление

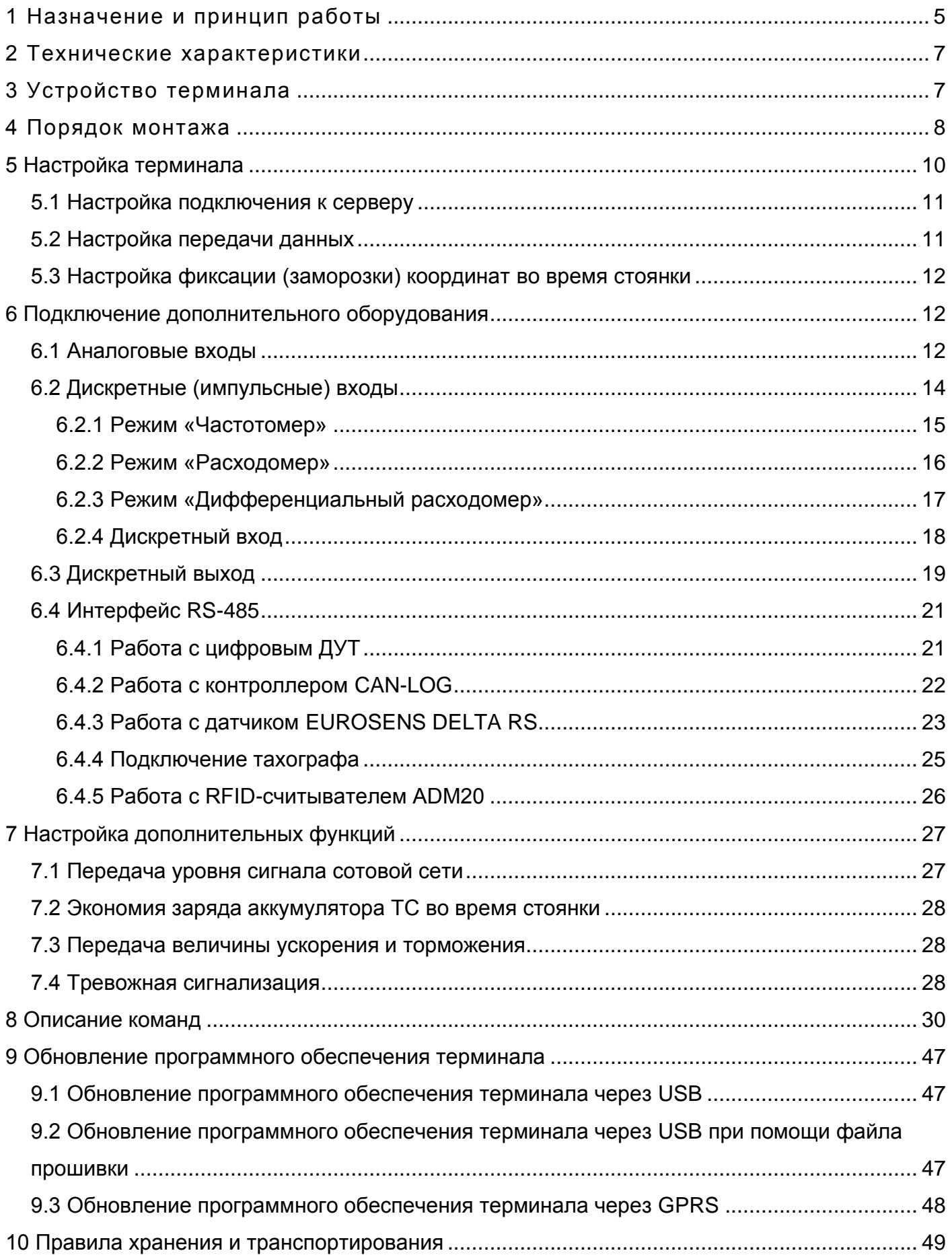

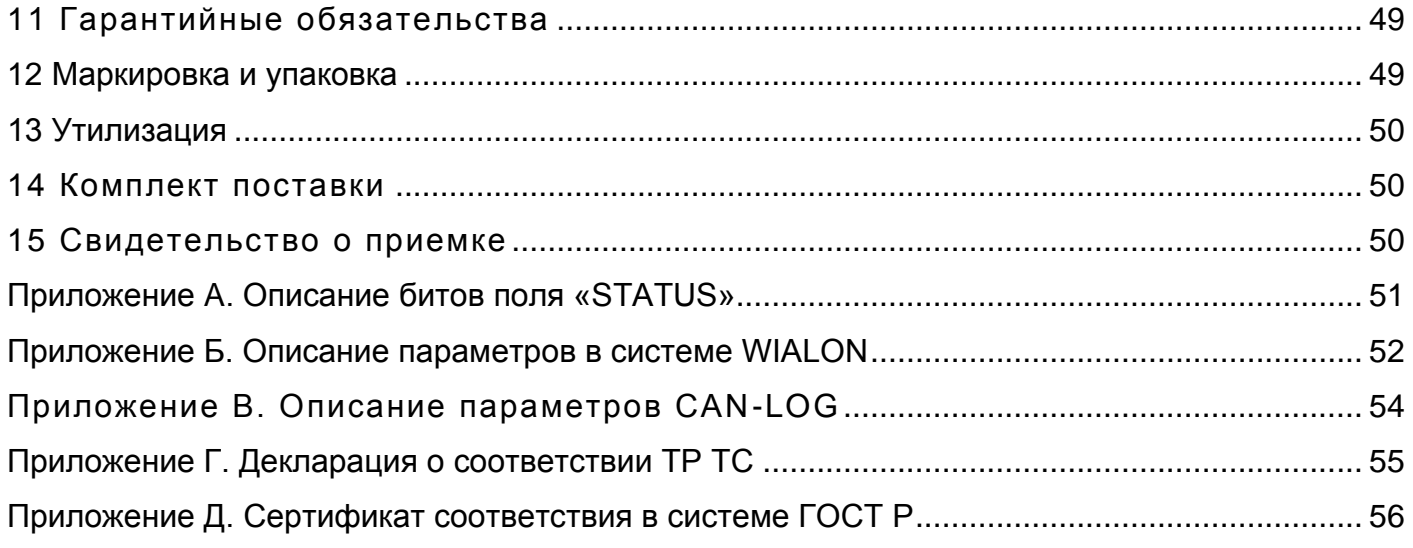

Настоящее Руководство распространяется на терминал ADM100 (далее - терминал) и определяет порядок его установки и подключения, а также содержит описание функционирования терминала и управления им.

Руководство предназначено для специалистов, ознакомленных с правилами выполнения ремонтных и монтажных работ на автотранспорте и владеющих профессиональными знаниями в области электронного и электрического оборудования различных транспортных средств.

Для обеспечения правильного функционирования установка и настройка терминала должны осуществляться квалифицированными специалистами. Для успешного применения терминала необходимо ознакомиться с принципом работы системы мониторинга целиком, и понять назначение всех ее составляющих в отдельности. Поэтому настоятельно рекомендуется перед началом работы ознакомиться с основами функционирования глобальных навигационных спутниковых систем ГЛОНАСС и GPS, GSM-связи, особенностями передачи данных посредством коротких текстовых сообщений (SMS), GPRS и Интернет.

### **1 Назначение и принцип работы**

<span id="page-4-0"></span>Терминал (см. рисунок 1) предназначен для установки на транспортное средство (ТС) как дополнительное устройство, регистрирующие местоположение ТС, его скорость, направление движения.

Дополнительно регистрируется ряд других параметров ТС, таких как: состояния аналоговых входов, дискретных входов и показания датчиков. Так же терминал позволяет осуществлять управление внешним оборудованием при помощи дискретного выхода, используя команды, принятые по GPRS или SMS. Все события и состояния, зафиксированные терминалом, сохраняются в его энергонезависимой памяти.

Накопленные данные передаются через сеть оператора сотовой связи стандарта GSM 850/900/1800/1900 посредством технологии пакетной передачи данных GPRS на выделенный сервер со статическим IP-адресом или доменным именем, с которого могут быть получены через сеть Интернет для дальнейшего анализа и обработки на пультах диспетчеров.

Настройка терминала осуществляется любым из удобных способов: локально (через USB интерфейс, используя программу-конфигуратор) или удаленно (отправкой команд через SMS или GPRS).

Для обеспечения сохранности данных при выключении внешнего питания и пропадании сети GSM терминал имеет энергонезависимую память. Передача данных возможна только при наличии сети сотовой связи стандарта GSM 850/900/1800/1900, поддерживающей услугу пакетной передачи данных (GPRS).

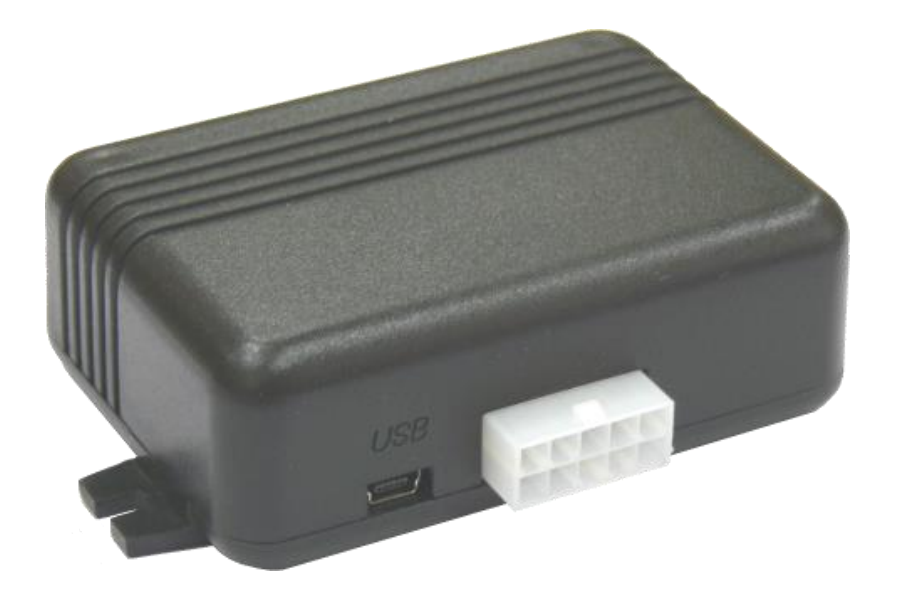

Рисунок 1 - Общий вид терминала

Маршрут движения ТС фиксируется в виде отдельных точек во времени, в которых записывается вся информация, поступающая на терминал от внутренних датчиков и дополнительного оборудования. Точка маршрута сохраняется при возникновении хотя бы одного из событий, таких как: изменение направления движения более, чем на заданный угол; перемещение по прямой более, чем на заданное расстояние; превышение заданного ускорения; истечение времени периода постановки точки при движении (стоянке); изменение статуса устройства (см. Приложение 1); возникновение события на аналоговых и (или) дискретных входах. Таким образом, точки по маршруту движения могут сохраняться с интервалом времени от одной секунды до нескольких минут, позволяя качественно прорисовывать маршрут движения, фиксируя все изменения и не внося, при этом, избыточность информации в «черный ящик» и не увеличивая GPRS трафик.

Терминал с модулем ГЛОНАСС/GPS обеспечивает измерение времени и навигационных параметров, используя спутники ГЛОНАСС и/или GPS. После подачи питания терминал осуществляет прием информации от спутников, определяет свое местоположение, скорость, время, измерение напряжения на входах и устанавливает соединение с сервером. После установления соединения с сервером терминал с заданной периодичностью или при возникновении события передает на него информационные пакеты. Если соединение с сервером по каким-либо причинам не установлено, вся информация сохраняется в энергонезависимую память терминала и передается, как только восстановится связь.

#### **Данные, передаваемые терминалом**:

- время и дата по Гринвичу;
- координаты (широта, долгота, высота);
- скорость, ускорение и направление движения;
- количество спутников в решении навигационной задачи;
- фактор потери точности в горизонтальной плоскости;
- значения напряжений на аналоговых входах;
- значения с импульсных входов;
- информация о произошедших событиях;
- данные с датчиков уровня топлива, подключенных по интерфейсу RS-485;
- состояние дискретных выходов;
- статус устройства (см. Приложение 1).

### **2 Технические характеристики**

- <span id="page-6-0"></span>• ГЛОНАСС/GPS приемника: чипсет: МТ3333 (MediaTek); частотные диапазоны: ГЛОНАСС - L1 (CТ-код), GPS - L1 (С/А код); чувствительность при холодном старте/слежении: -148 dBm/-161dBm; количество каналов сопровождения/захвата: 33/99; точность определения координат, 95% времени, не хуже: 3 м.
- Стандарт связи: GSM 850/900/1800/1900, GPRS Multi-slot Class 12
- Мощность GSM передатчика: 2Вт.
- Количество SIM карт: 1+1 SIM-чип (опционально).
- Количество аналоговых входов: 2.
- Количество дискретных (импульсных) входов: 2.
- Количество выходов «открытый коллектор»: 1.
- Интерфейс RS-485: 1.
- Количество сохраняемых записей о маршруте: при использовании встроенной памяти: 30000;
- Интерфейс связи с ПК: USB.
- Температура эксплуатации: -40..+85°С.
- Напряжение питания: +9..+40 В нестабилизированного постоянного тока;

+8..+45 В нестабилизированного постоянного тока (для

терминалов, выпускаемых с июня 2017 года).

- Потребляемый ток (при напряжении питания 12В): максимальный: 300 мА. средний: 100 мА.
- Габаритные размеры: 90х60х32мм.
- <span id="page-6-1"></span>• Масса: не более 125 г.

### **3 Устройство терминала**

Функционально терминал состоит из микроконтроллера, энергонезависимой памяти, ГЛОНАСС/GPS-модуля, GSM-модуля, цифрового интерфейса RS-485, аналоговых (дискретных) входов, импульсных (дискретных) входов, дискретного выхода.

**ГЛОНАСС/GPS модуль** предназначен для приема сигналов от спутников системы ГЛОНАСС/GPS и определения географических координат местоположения антенны приемника (широты, долготы и высоты), а также точного времени (по Гринвичу), скорости и направления движения.

**GSM/GPRS модуль**, установленный в терминале, выполняет следующие функции:

- установка и поддержание исходящего TCP/IP соединения (прием и передача данных в режиме GPRS);
- прием и отправка SMS сообщений;

Для передачи информации GSM/GPRS модуль устанавливает и поддерживает соединение с сервером, периодически передавая информационные пакеты. Период передачи данных на сервер во время стоянки и во время движения транспортного средства различный и может быть изменен пользователем.

Для отображения состояния работы терминал имеет 3 светодиодных индикатора: красного, зеленого и синего цвета.

**Красный светодиодный индикатор** отображает наличие/отсутствие внешнего питания терминала. При наличии внешнего питания индикатор непрерывно светится.

**Зеленый светодиодный индикатор** отображает состояние ГЛОНАСС/GPS модуля:

- мигает три раза ГЛОНАСС/GPS модуль включен, но данных от него еще нет;
- мигает два раза данные от ГЛОНАСС/GPS модуля получены, но координаты недействительны;
- мигает один раз ГЛОНАСС/GPS модуль определил время и действительные координаты.

#### **Синий светодиодный индикатор отображает состояния GSM/GPRS модуля**:

- мигает три раза GSM модуль отключен для переинициализации;
- мигает два раза GSM модуль включен, но нет связи с сервером;
- мигает один раз терминал установил соединение с сервером и успешно передаёт информационные пакеты;
- <span id="page-7-0"></span>• постоянно светится, кратковременно выключаясь – недоступна SIM карта.

### **4 Порядок монтажа**

В терминале используются встроенные ГЛОНАСС/GPS и GSM антенны, что позволяет устанавливать терминал практически в любом месте автомобиля. Однако не рекомендуется производить установку в тех местах, где принимаемые сигналы будут сильно ослаблены металлическим корпусом ТС, т.к. это может повлиять на качество работы терминала.

Подключите питание к проводам разъема MF-10F (см. рисунок 3). К контакту 1 разъёма – плюс напряжения бортовой сети, к контакту 6 разъёма – минус напряжения бортовой сети (корпус, GND). При подключении к бортовой сети автомобиля между плюсом бортовой сети

и контактом 1 разъёма терминала установите плавкий предохранитель на ток 2 А (см. рисунок 3). Предохранитель установите как можно ближе к точке подключения в бортовую сеть, что особенно важно при подключении непосредственно к клемме аккумуляторной батареи.

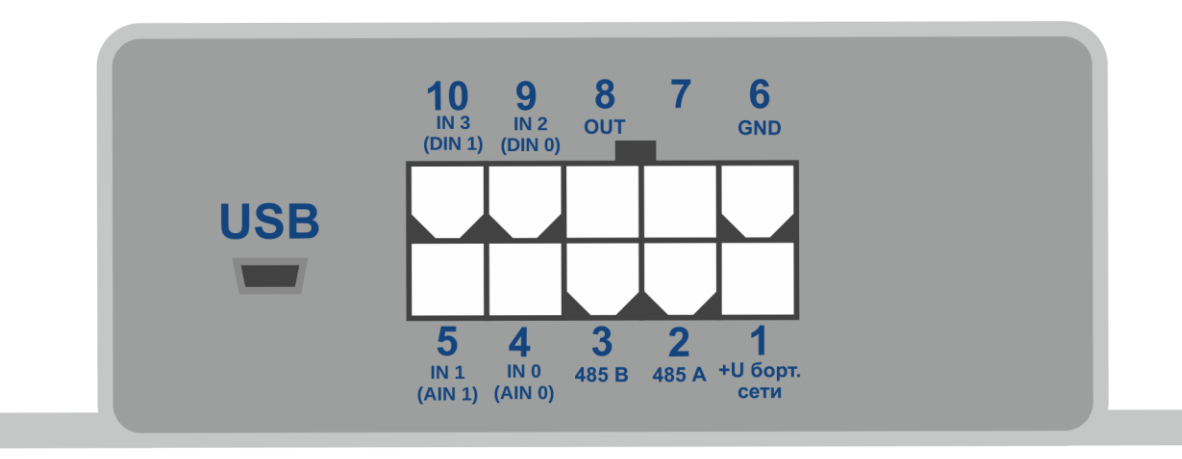

Рисунок 2 - Схема расположения контактов

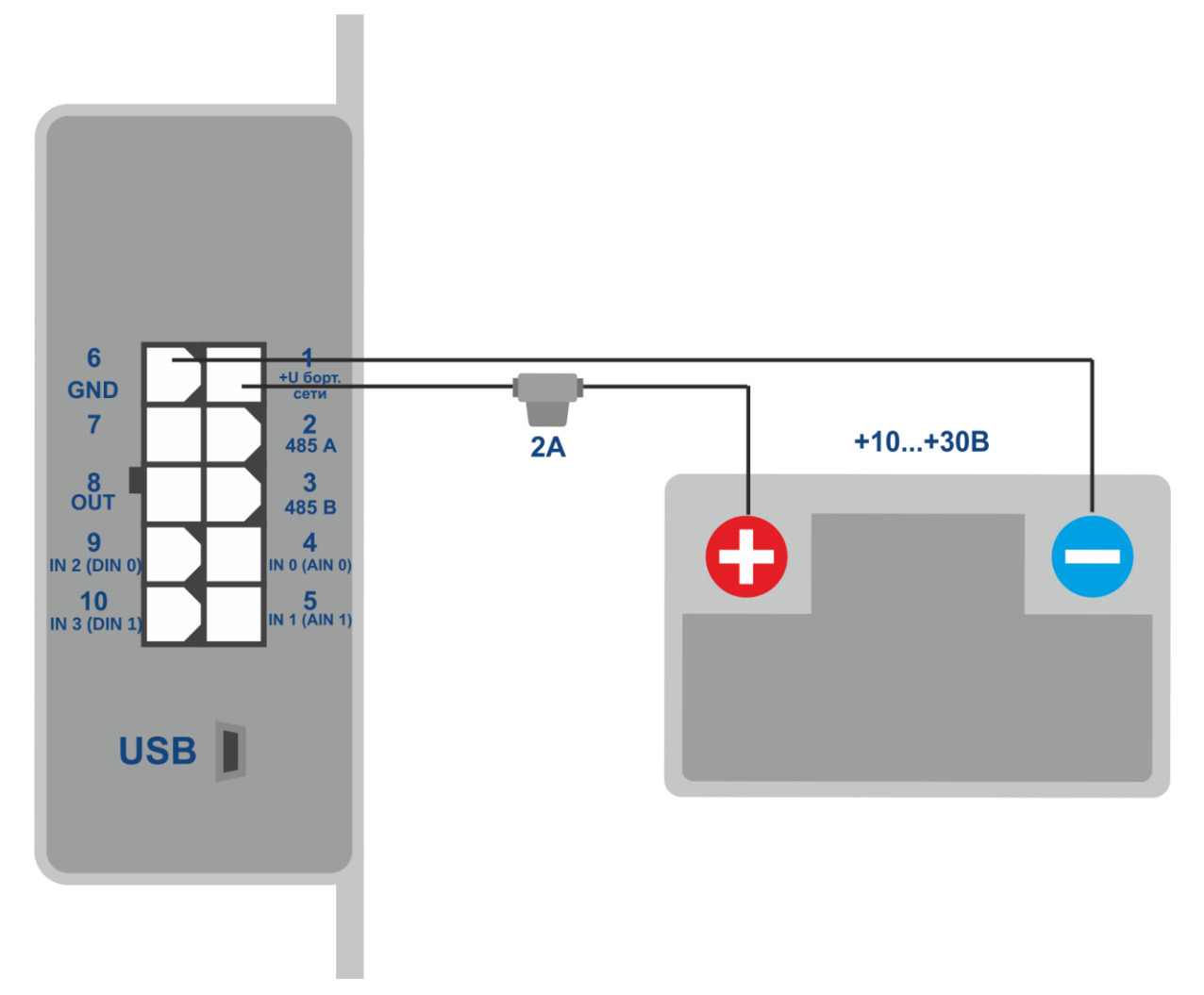

Рисунок 3 - Типовая схема подключения питания терминала

Установите в держатель SIM-карту с отключенным запросом PIN-кода, подключенной услугой передачи данных через GPRS, SMS, и достаточным для функционирования этих услуг балансом денежных средств.

При правильном подключении питания зеленый и синий светодиоды в течение пяти секунд будут быстро мигать. При наличии действительных данных со спутников и установленном соединении с сервером терминал определит время, координаты и передаст информационные пакеты на сервер, что будет обозначено одиночным миганием зеленого и синего светодиодов.

Настоятельно рекомендуется провести предварительную проверку работоспособности терминала в лабораторных условиях, используя вместо бортовой сети автомобиля источник питания, обеспечивающий выходное напряжение от 10 В до 40 В постоянного тока и ток не менее 1 А.

### **5 Настройка терминала**

<span id="page-9-0"></span>Управление терминалом осуществляется при помощи команд, отправляемых по SMS, GPRS или USB.

Общие правила написания команд:

- в командах используются только символы латинского алфавита и знаки препинания;
- регистр символов значения не имеет;
- синтаксис передачи команд одинаков для SMS, GPRS и USB;

Синтаксис всех команд:«CMD X1,…,X3», где CMD – команда, X1..X3 – параметры команды. После команды – ПРОБЕЛ. Параметры разделяются запятыми, исключение – команда DN0, параметры которой разделяются двоеточием.

После получения команды терминал выполняет ее и отсылает ответное сообщение.

Если параметры команды выходят за границы допустимого диапазона, терминал изменяет их на ближайшие допустимые значения. Если изменить параметры не удается или параметров недостаточно, терминал ответит сообщением об ошибке. Команда без параметров возвращает текущие установки. Для настройки терминала через USB необходимо установить программу «ADM CONFIGURATOR», доступную на сайте http://neomatica.ru.

Для получения возможности управления терминалом с помощью SMS необходимо на номер SIM-карты, установленной в терминале, отправить SMS команду «**ADD ME 0**», где 0 – пароль по умолчанию. Номер телефона, с которого будет отправлена такая команда, будет авторизован в терминале. Для настройки через USB терминала, в котором командой «**PASS**» установлен пароль, необходимо авторизоваться командой «**USB X**», где X – текущий пароль. Команду «**USB X**» можно отправить через вкладку «команды» программы «ADM CONFIGURATOR». Пароль может быть также введен в окно ввода пароля на вкладке «\_\_\_». Если терминал работает с паролем по умолчанию («0»), ввод команды «**USB 0**» не требуется. Для конфигурирования через GPRS авторизация не требуется.

#### **5.1 Настройка подключения к серверу**

<span id="page-10-0"></span>Настройте параметры APN для выбранных операторов сотовой связи с помощью команды «**SETGPRS0**» для SIM карты и «**SETGPRS1**» для SIM-чипа.

Настройте IP-адрес и порт сервера (хост) с помощью команды «**SETHOST0**» или «**DN0**».

Командой «**PROTOCOL**» определите набор данных, отправляемых терминалом на сервер.

#### **5.2 Настройка передачи данных**

<span id="page-10-1"></span>Навигационные данные и данные, собранные с различных датчиков, передаваемые с терминала на сервер, поделены на блоки. В зависимости от используемого функционала набор передаваемой информации устанавливает команда **«PROTOCOL»**.

Соответствие блоков данных значениям параметра команды приведены в таблице 1. Если требуется передавать данные из нескольких блоков, параметр команды **«PROTOCOL»** вычисляется сложением, возможно использование любых вариантов.

Для экономии трафика рекомендуется включать передачу только необходимых блоков данных.

Например:

основные данные(0)+аналоговые входы(8)+датчики уровня топлива(32) = PROTOCOL 40 основные данные(0)+аналоговые входы(8)+выходы, события по входам(4)= PROTOCOL 12 основные данные(0)+импульсные входы(16)+значение одометра(128) = PROTOCOL 144

Таблица 1. Значения основных параметров команды PROTOCOL

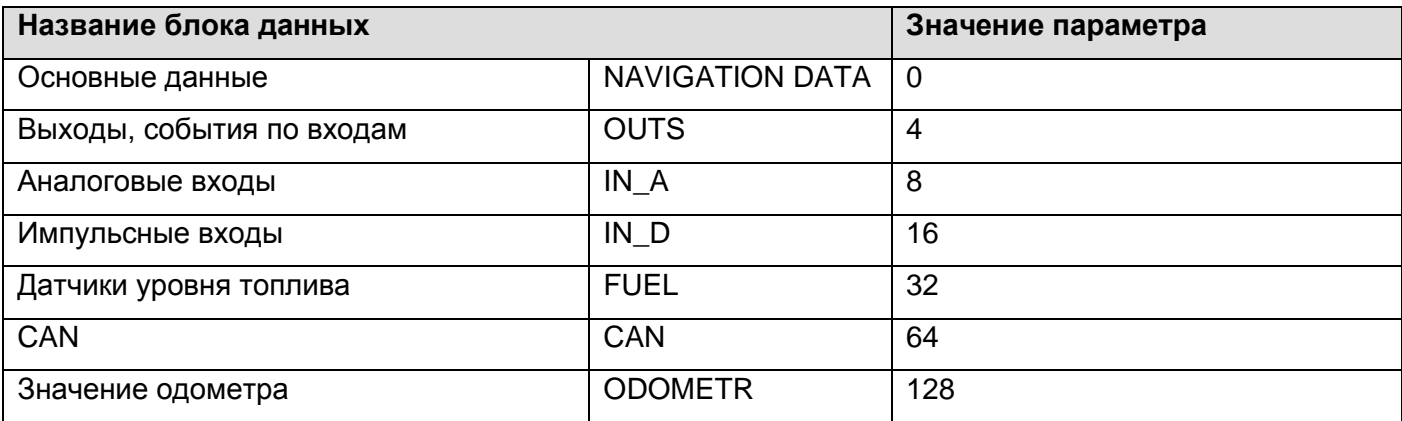

#### **5.3 Настройка фиксации (заморозки) координат во время стоянки**

<span id="page-11-0"></span>Погрешность определения координат может способствовать небольшому разбросу координат во время длительной стоянки транспортного средства. Для предотвращения данного эффекта существует возможность фиксации координаты в начале стоянки. Данный режим активируется при изменении дискретного уровня на аналоговом входе (необходима настройка).

Для включения функции фиксации координат при выключенном зажигании автомобиля необходимо подключить к аналоговому входу цепь, напряжение в которой появляется при включенном зажигании. Включение данного режима и выбор входа производится командой «**INSTATIC**». Для используемого аналогового входа необходимо установить значения логической единицы «**INTRUE**» и логического ноля «**INFALSE**». Таким образом, при отключении зажигания на входе будет формироваться событие, приводящее к фиксации координат.

<span id="page-11-1"></span>Включение или выключение фиксации координат при кратковременных остановках производится командой «**PSTATIC**». Данный способ не требует подключения дополнительных сигналов к терминалу, но не исключает незначительный разброс в сложных условиях приема сигналов от спутников.

### **6 Подключение дополнительного оборудования**

#### **6.1 Аналоговые входы**

<span id="page-11-2"></span>Аналоговые входы IN0(AIN0), IN1(AIN1) могут быть использованы для подключения датчиков аналогового типа и измерения уровня напряжения.

Каждый из аналоговых входов может быть интерпретирован как дискретный.

Диапазон измерения напряжения: 0..36,3 В Дискретность (чувствительность): 35 мВ Минимальное входное сопротивление: 110 кОм

Запрещается подавать на вход напряжение, превышающее верхнюю границу диапазона измерения более чем на 20%.

Текущее значение напряжения на аналоговом входе отображается в ответ на команду «**INPUT**».

При необходимости сгладить колебания уровня измеренного напряжения, существует возможность установить время усреднения показаний командой «**INFILTER»**.

При необходимости регистрировать факт наличия определенного уровня напряжения, например, в цепи включения зажигания, необходимо установить для выбранного аналогового входа уровни напряжения логического «0» командой «**INFALSE**» и логической «1» командой «**INTRUE**».

Описание команд:

INFALSE IN,X0,Y0

IN – номер аналогового входа (0 или 1).

X0 – нижняя граница диапазона логического 0.

Y0 – верхняя граница диапазона логического 0.

INTRUE IN,X1,Y1

IN – номер аналогового входа (0 или 1).

X1 – нижняя граница диапазона логической 1.

Y1 – верхняя граница диапазона логической 1.

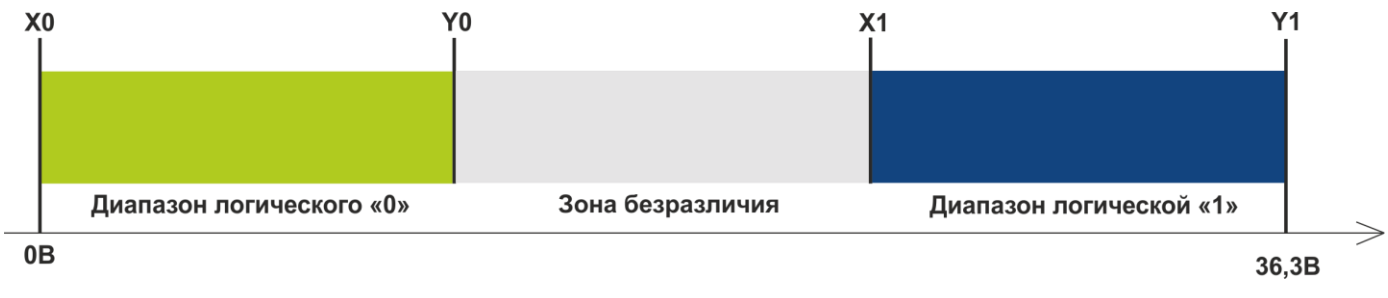

Рисунок 4 - Диапазоны дискретных состояний

Если уровень напряжения находится в зоне безразличия, сохраняется прошлое дискретное состояние до тех пор, пока уровень не выйдет за пределы зоны безразличия.

Измеренные значения уровней напряжения регистрируются терминалом и передаются на сервер в блоке данных IN\_A с общей периодичностью.

При изменении дискретного состояния отправляется внеочередной пакет, дискретное состояние передается в блоке данных OUTS.

Необходимо включить передачу необходимых блоков данных командой «**PROTOCOL»**.

#### **6.2 Дискретные (импульсные) входы**

<span id="page-13-0"></span>Входы IN2(DIN0), IN3(DIN1) предназначены для подключения к терминалу частотных датчиков, расходомеров, включая дифференциальные. Данные входы могут быть настроены как дискретные входы с внутренней подтяжкой к плюсу.

Режим работы дискретных (импульсных) входов устанавливается командой «**IMPULSE X,Y»**

X - режим входа DIN0, Y – режим входа DIN1

Примеры:

IMPULSE 0,0 – импульсные входы в режиме «Частотомер».

IMPULSE 1,1 – импульсные входы в режиме «Расходомер».

IMPULSE 1,2 – импульсные входы в режиме «Дифференциальный расходомер».

IMPULSE 3,3 – импульсные входы в режиме «Дискретный вход».

Режимы «Частотомер», «Расходомер» и «Дискретный вход» могут быть выбраны в любом сочетании. Режим «Дифференциальный расходомер» задействует оба входа.

Для передачи данных с дискретных (импульсных) входов на сервер необходимо включить блок данных «IN\_D» командой «**PROTOCOL**».

В зависимости от выбранного режима работы ответ на команду «**INPUT**» будет содержать частоту, накопленное значение расходомера или текущее состояние дискретного входа.

#### **6.2.1 Режим «Частотомер»**

<span id="page-14-0"></span>Режим «Частотомер» позволяет производить измерение текущей частоты сигнала, используется при подключении датчиков с частотным выходом.

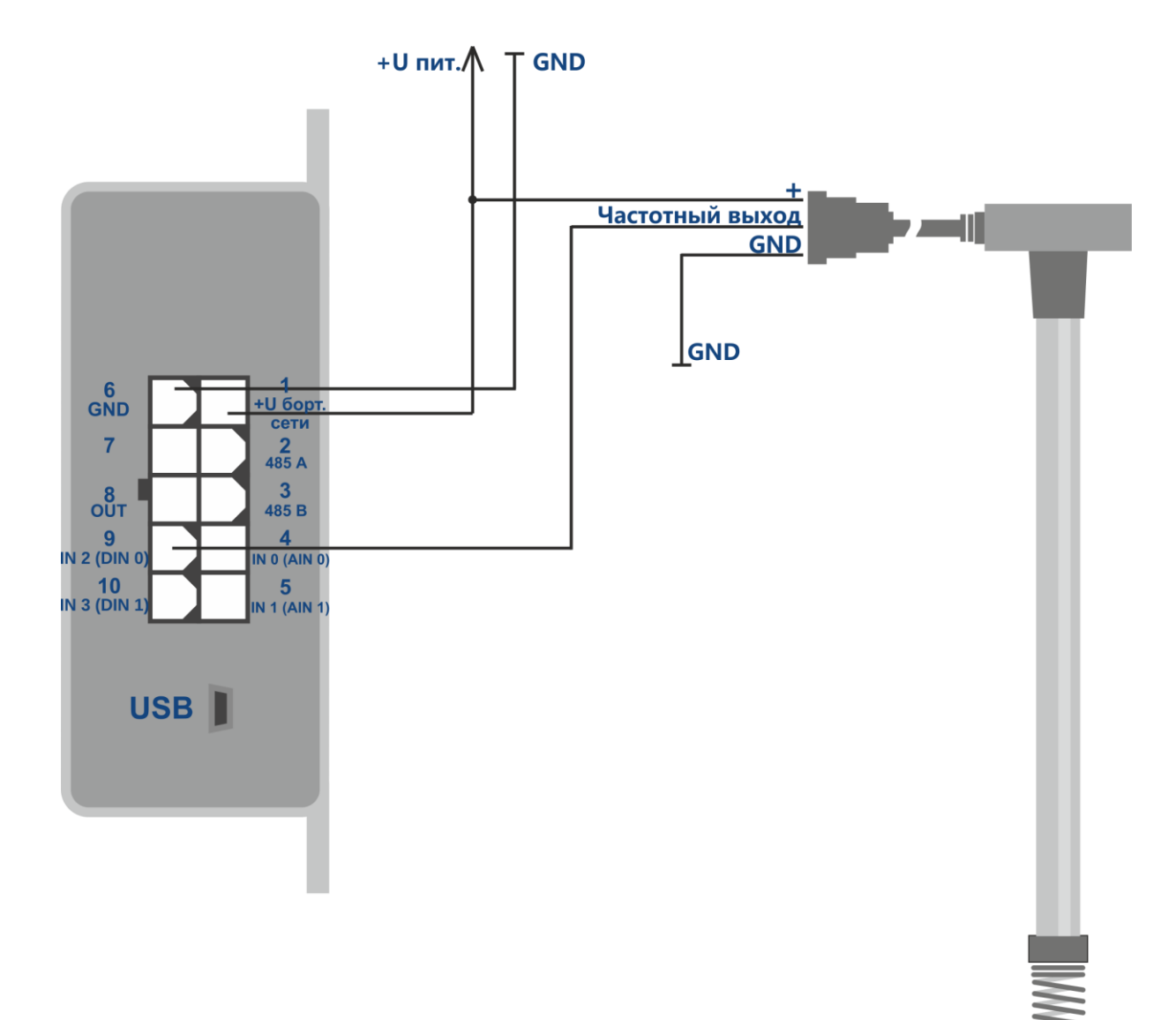

Рисунок 5 - Схема подключения ДУТ с частотным выходом

#### **6.2.2 Режим «Расходомер»**

<span id="page-15-0"></span>Режим «Расходомер» позволяет производить подсчет импульсов с сохранением данных в энергонезависимой памяти.

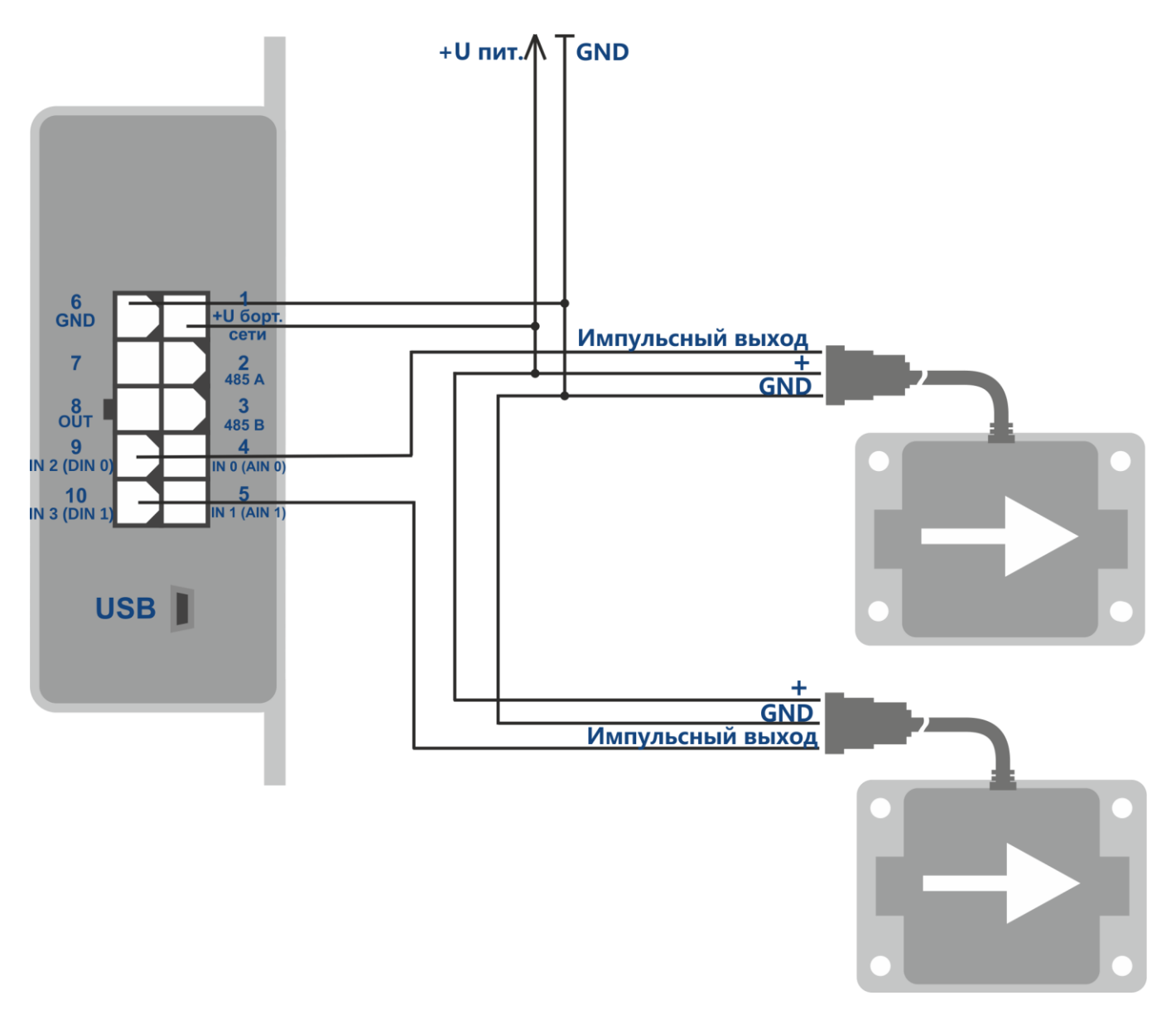

Рисунок 6 - Схема подключения двух расходомеров прямой подачи топлива

#### **6.2.3 Режим «Дифференциальный расходомер»**

<span id="page-16-0"></span>Дифференциальный режим используется при подключении двух расходомеров, установленных в прямую и обратную магистрали топливной системы. Расходомер прямой подачи необходимо подключить к входу DIN0, а расходомер обратной магистрали – ко входу DIN1. Расчет производится по формуле DIN0 = DIN0 - DIN1 (разница передается на сервер вместо DIN0). DIN1 передается без изменений.

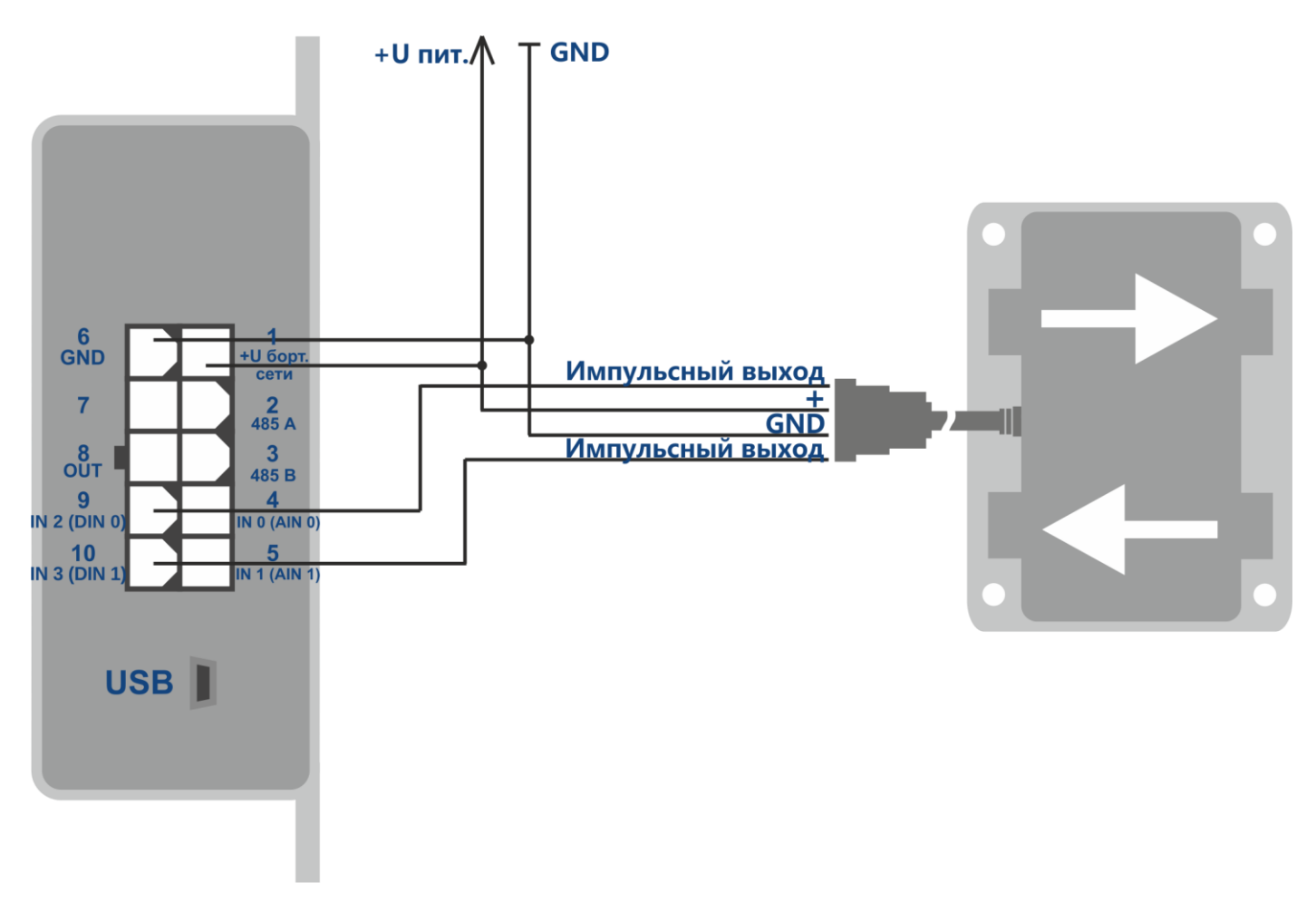

Рисунок 7 - Схема подключения дифференциального расходомера

#### **6.2.4 Дискретный вход**

<span id="page-17-0"></span>Режим «дискретный вход» может быть использован для контроля состояния оборудования с выходом типа «открытый коллектор», либо контроля состояния оборудования, включение и отключение которого производится по «массе».

Дискретные входы имеют внутреннюю подтяжку к плюсу. При подключении дискретного входа к цепи, в которой присутствует изменяющееся напряжение, уровень логического «0» будет определен при напряжении меньше 1 В, уровень логической «1» - при напряжении больше 5 В. При подключении к цепи, имеющей два состояния – обрыв или замыкание на массу, логическая «1» передается в состоянии обрыва (в неподключенном состоянии), логический «0» - при замыкании на массу (минус бортовой сети).

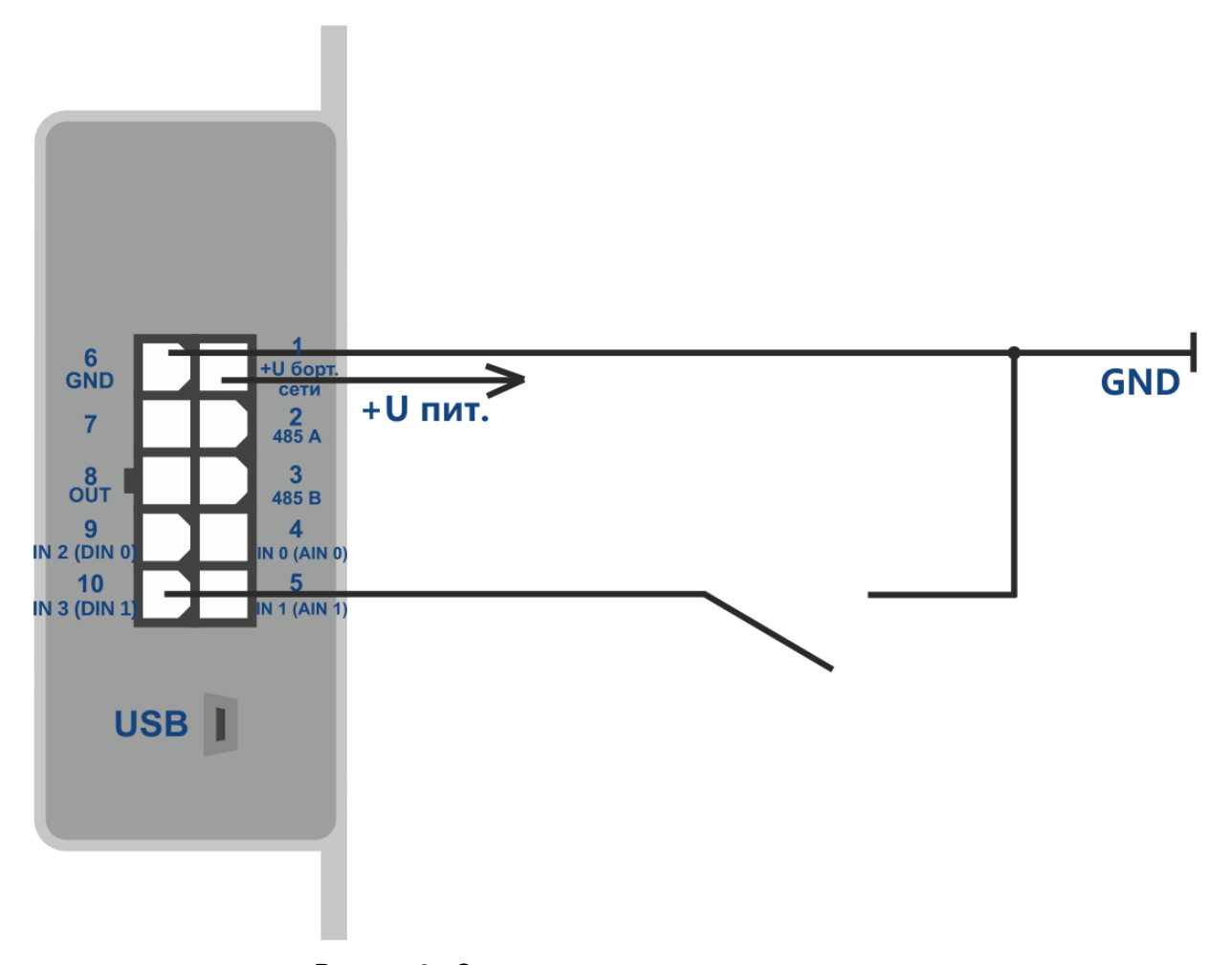

Рисунок 8 - Схема подключения концевого выключателя

<span id="page-18-0"></span>Тип выхода – открытый коллектор. Максимальное напряжение – 40 В. Максимальный коммутируемый ток – 100 мА.

Дискретный выход (OUT) позволяет управлять дополнительным оборудованием. Во включенном состоянии выход соединен с минусом внешнего питания терминала, подключение необходимо производить в соответствии со схемой на рисунке 9.

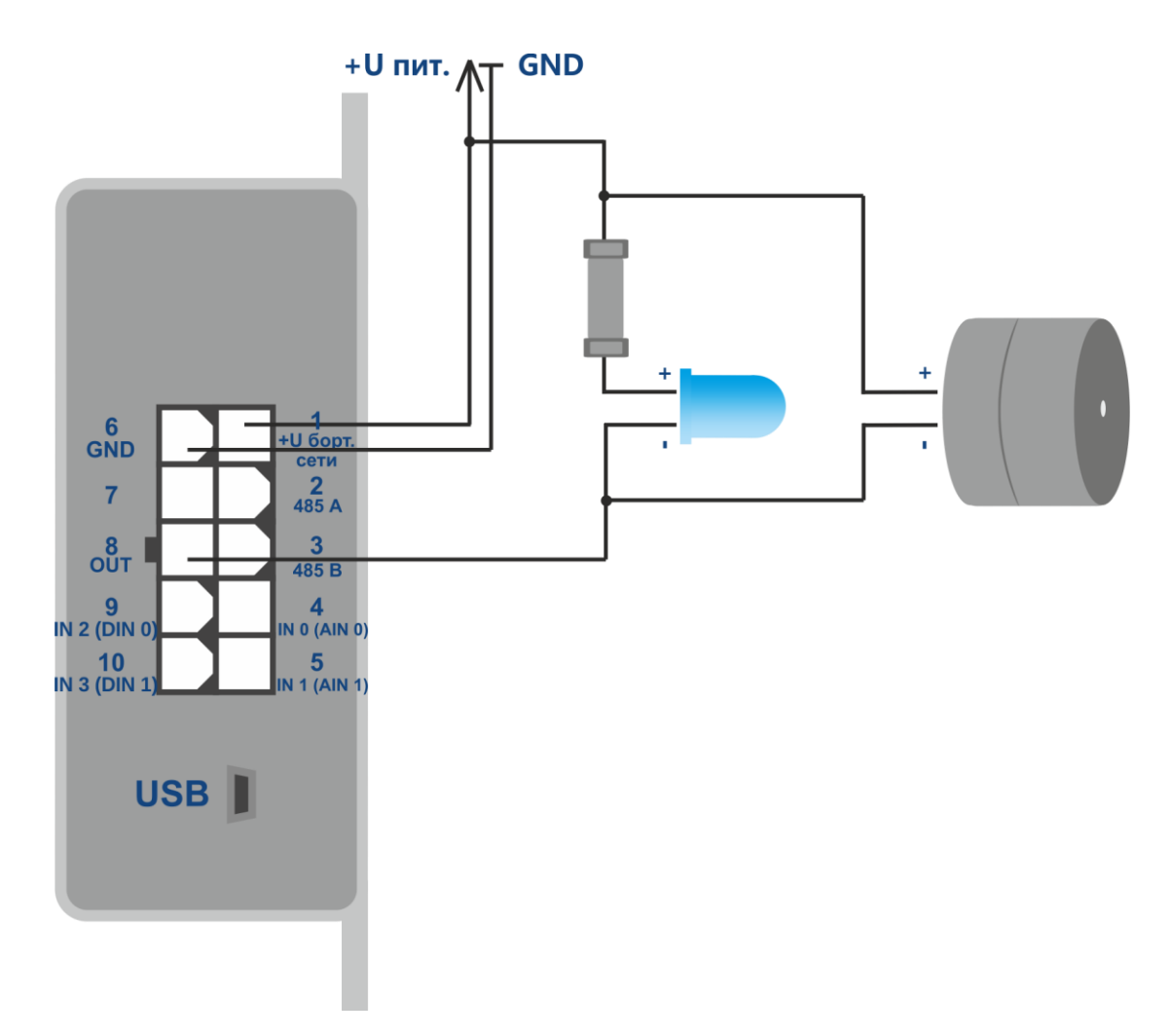

Рисунок 9 - Схема подключения нагрузки с током потребления не более 100 мА

Разрешается подключение устройств с максимальным током потребления, не превышающим 100мА, иначе возможно повреждение терминала. При необходимости коммутации более мощной нагрузки необходимо использовать реле.

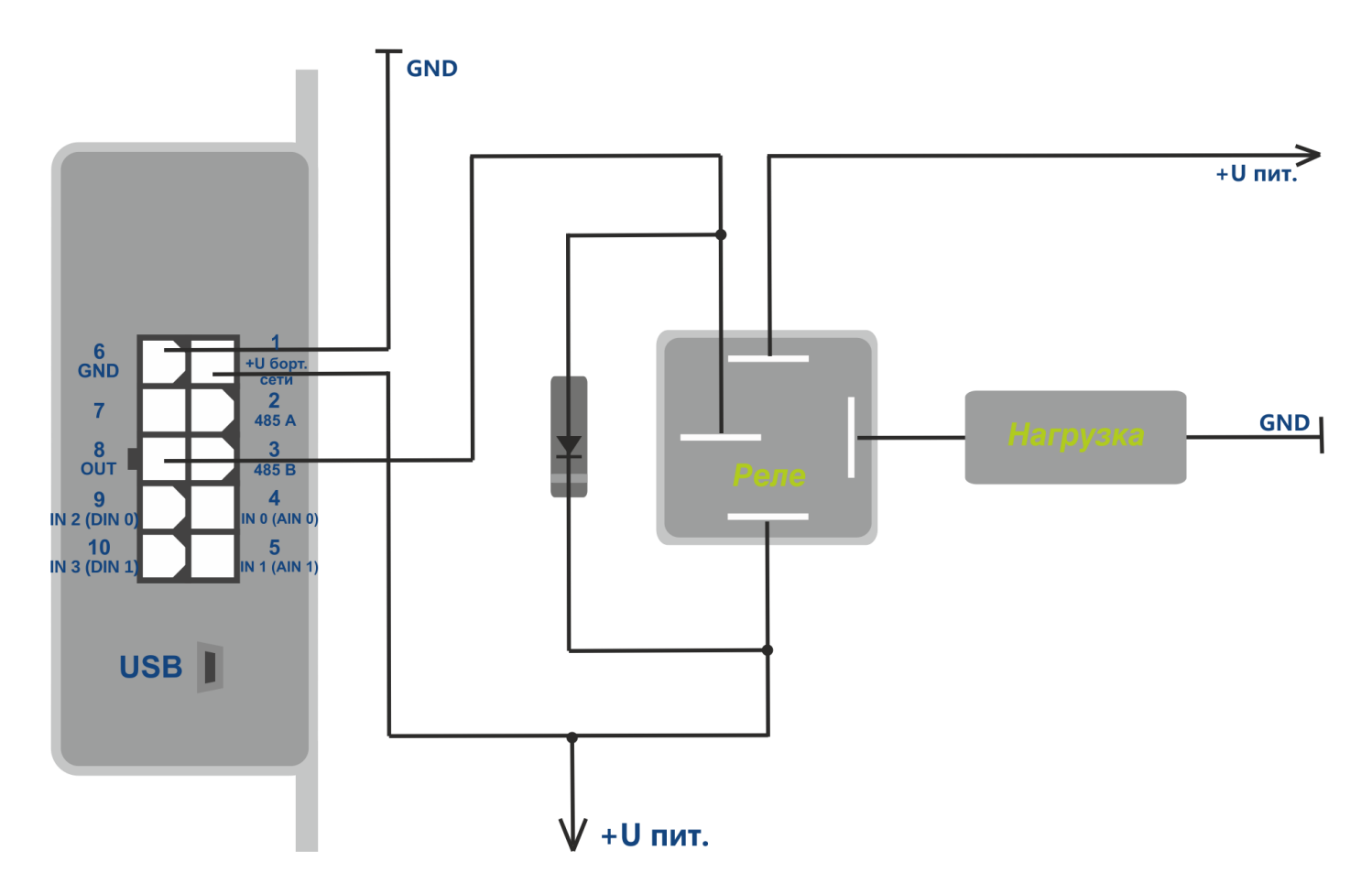

Рисунок 10 - Схема подключения нагрузки с током потребления более 100 мА

Для защиты выхода терминала от воздействия импульсов самоиндукции, возникающих при отключении индуктивной нагрузки, в том числе катушки реле, необходимо параллельно катушке реле подключить диод в обратном направлении.

Возможно управление состоянием выхода с помощью команды «**OUTPUT X»**,

X=1 – включить (замкнуть выход на массу),

X=0 – выключить (перевести выход в состояние обрыва).

#### **Подключение сигнализатора превышения скорости и ускорения.**

В целях повышения безопасности вождения возможно использование выхода терминала для подключения светового и звукового сигнализатора, срабатывающих при превышении скорости, резких ускорениях и торможениях.

Командой «**SPEEDALARM»** установите значение скорости, при превышении которого необходима подача сигнала водителю.

Командой «**ACCELALARM**» установите значения ускорения и торможения, при превышении которых необходима подача сигнала водителю.

### **6.4 Интерфейс RS-485**

#### **6.4.1 Работа с цифровым ДУТ**

<span id="page-20-1"></span><span id="page-20-0"></span>Терминал позволяет подключить к шине RS-485 до трех датчиков уровня топлива одновременно. Терминал поочередно опрашивает датчики и передает значения уровней топлива и температуры в блоке данных «FUEL».

Перед подключением к терминалу необходимо настроить датчики:

- установить сетевой адрес (адреса 0,1,2 терминал опрашивает по умолчанию);
- выбрать скорость интерфейса 19200 бод;
- отключить автоматическую выдачу данных.

Выполните подключение датчиков к контактам 2,3 разъема MF-10F (см. рисунок 11). Командой **«PROTOCOL»** необходимо включить передачу блока данных «FUEL». Текущее значение уровня топлива отображается в ответе на команду «**FUEL**». При необходимости адреса опрашиваемых датчиков можно изменить командой LLS485 X,Y,Z.

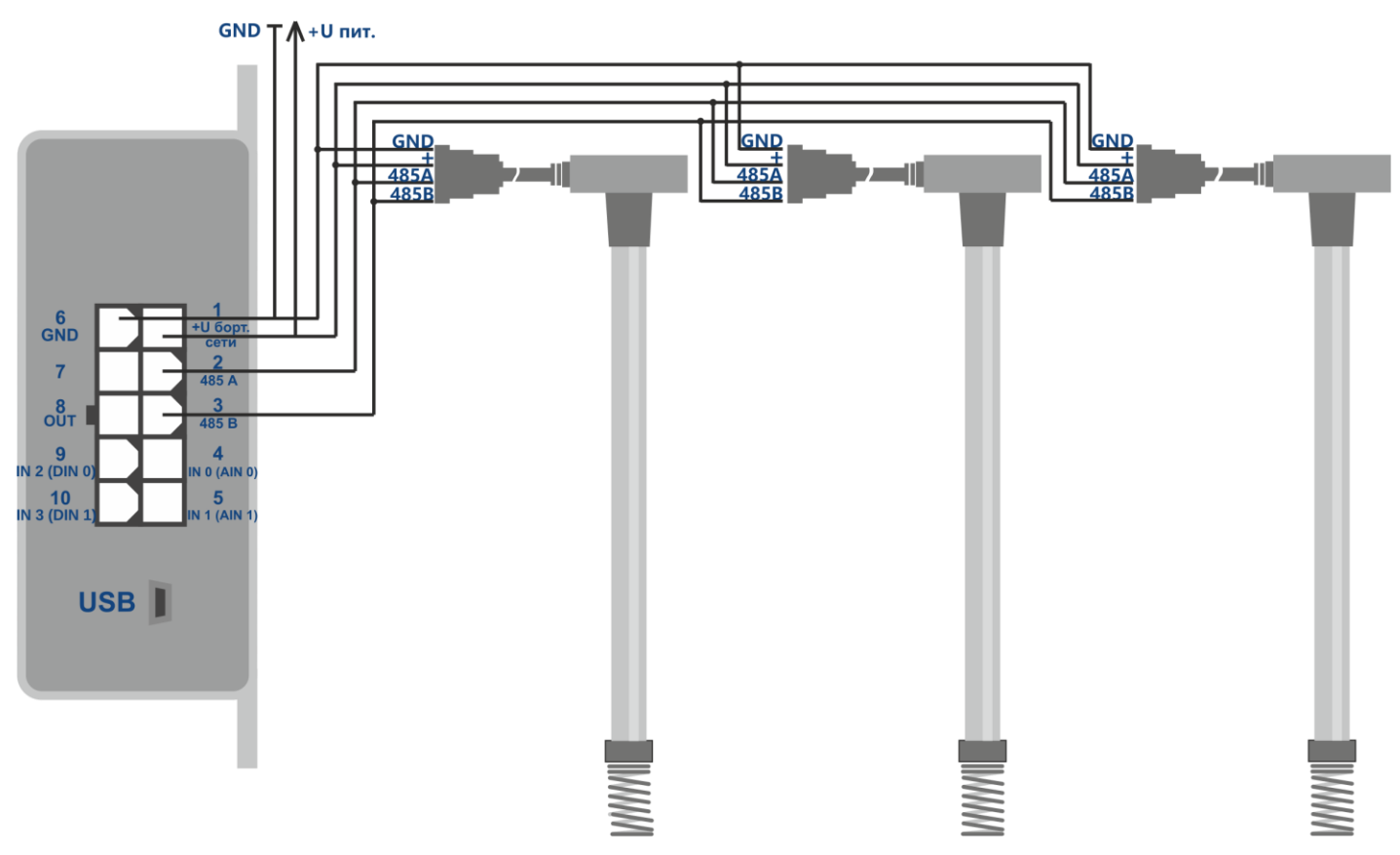

Рисунок 11 - Схема подключения датчиков уровня топлива по интерфейсу RS-485

#### **6.4.2 Работа с контроллером CAN-LOG**

<span id="page-21-0"></span>Для подключения универсального контроллера CAN-шины CAN-LOG используется преобразователь интерфейсов RS-232/RS-485.

Выполните подключение по схеме (см. рисунок 12). Командой **«CANLOG 1»** установите порт в режим получения данных с CAN-LOG. Командой **«PROTOCOL»** включите передачу блока данных CAN.

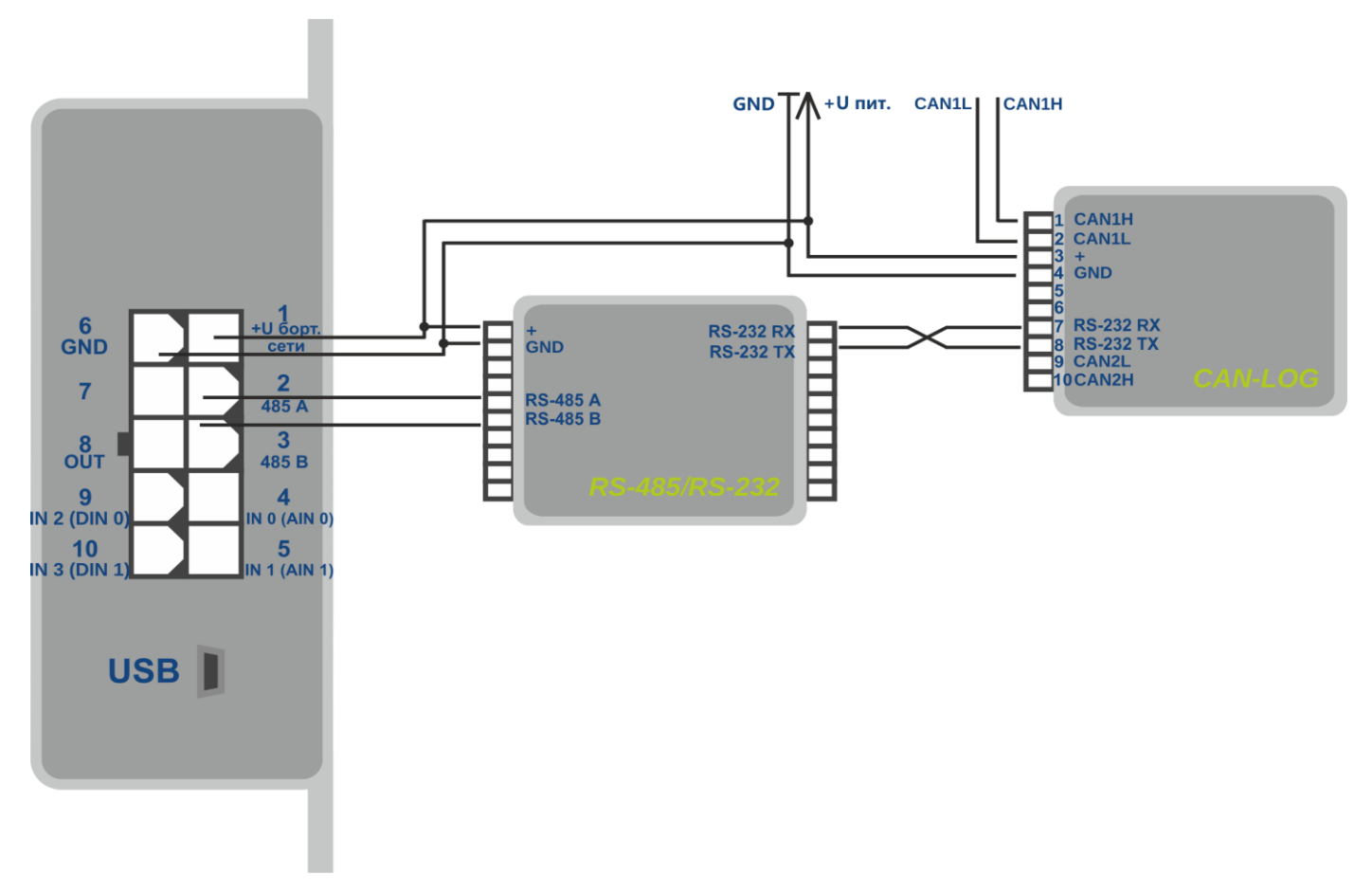

Рисунок 12 - Схема подключения CAN-LOG с использованием универсального преобразователя интерфейсов

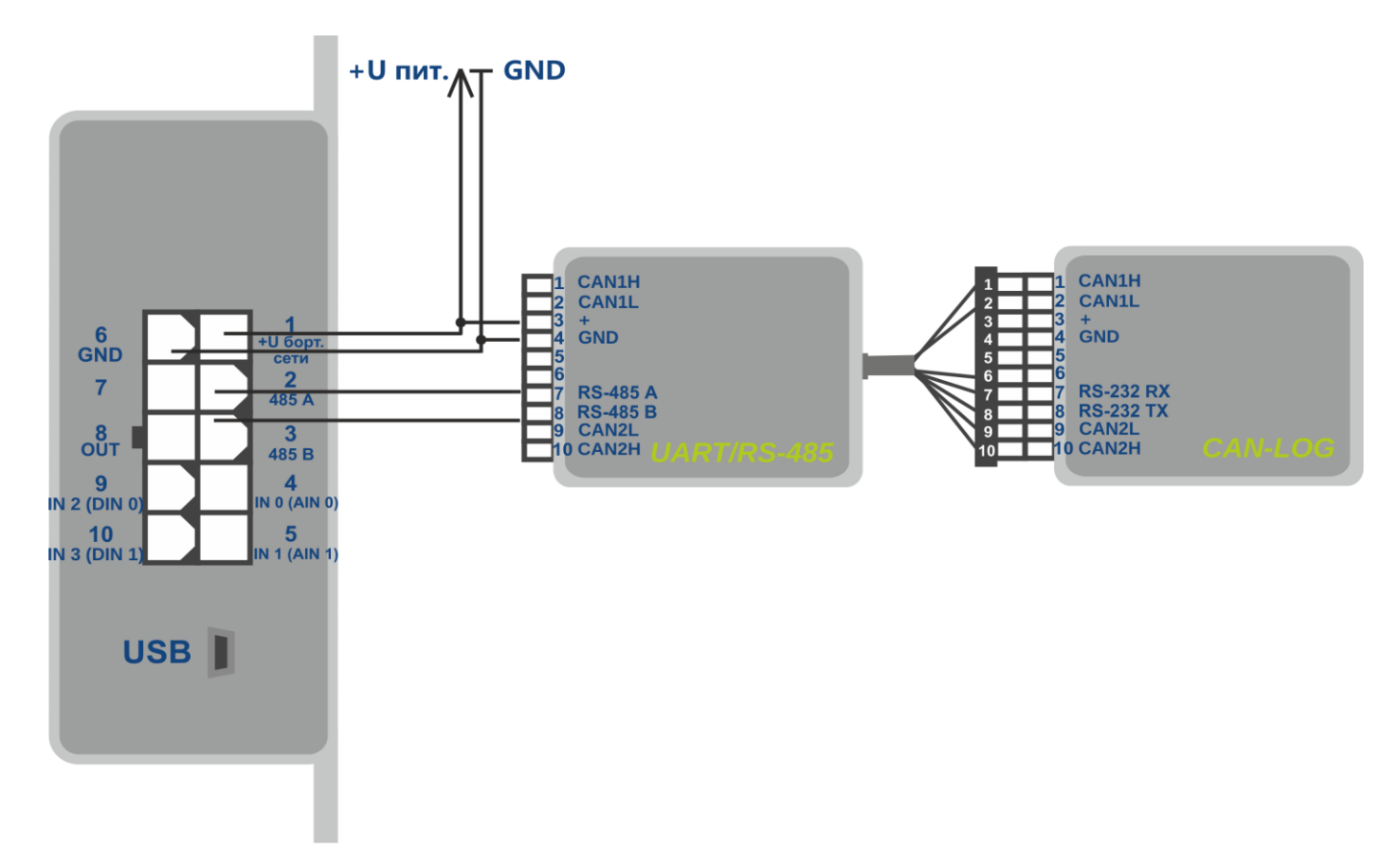

Рисунок 13 - Схема подключения CAN-LOG с использованием специализированного преобразователя интерфейсов

#### **6.4.3 Работа с датчиком EUROSENS DELTA RS**

<span id="page-22-0"></span>Подключение датчика DELTA RS осуществляется по интерфейсу RS-485. Показания датчика передаются вместо данных CAN-шины. Командой **«PROTOCOL»** необходимо включить блок данных «CAN». Возможна передача всех данных, описанных в таблице 2. Команда **«EUROSENSENABLED»** устанавливает набор информации, запрашиваемой с датчика. Необходимо, отделяя запятыми, указать коды запрашиваемых данных и поля. Команда, отправленная повторно, переписывает заданные параметры.

Формат параметров команды:

EUROSENSENABLED X0,Y0,X1,Y1,X2,Y2….

X - код запрашиваемых данных

Y - номер поля

Y=3 – передача двух полей одновременно.

Пример:

 1 2 3 4 EUROSENSENABLED 0x00,1,0x10,2,0x14,2,0x15,3 1) Объем топлива от момента включения датчика в 0.01 л.

2) Накопленный объем топлива в номинальном режиме в 0.01 л.

3) Накопленный объем топлива камеры подачи в режиме накрутка в 0.01 л.

4) Накопленный объем топлива камеры обратки в режиме холостой ход в 0.01 л.

4) Накопленный объем топлива камеры обратки в номинальном режиме в 0.01 л.

Команда **«EUROSENSVALUES»** позволяет посмотреть текущие значения установленных параметров.

Команда **«EUROSENSADDRESS 255»** отключает опрос датчика и передачу параметров на сервер.

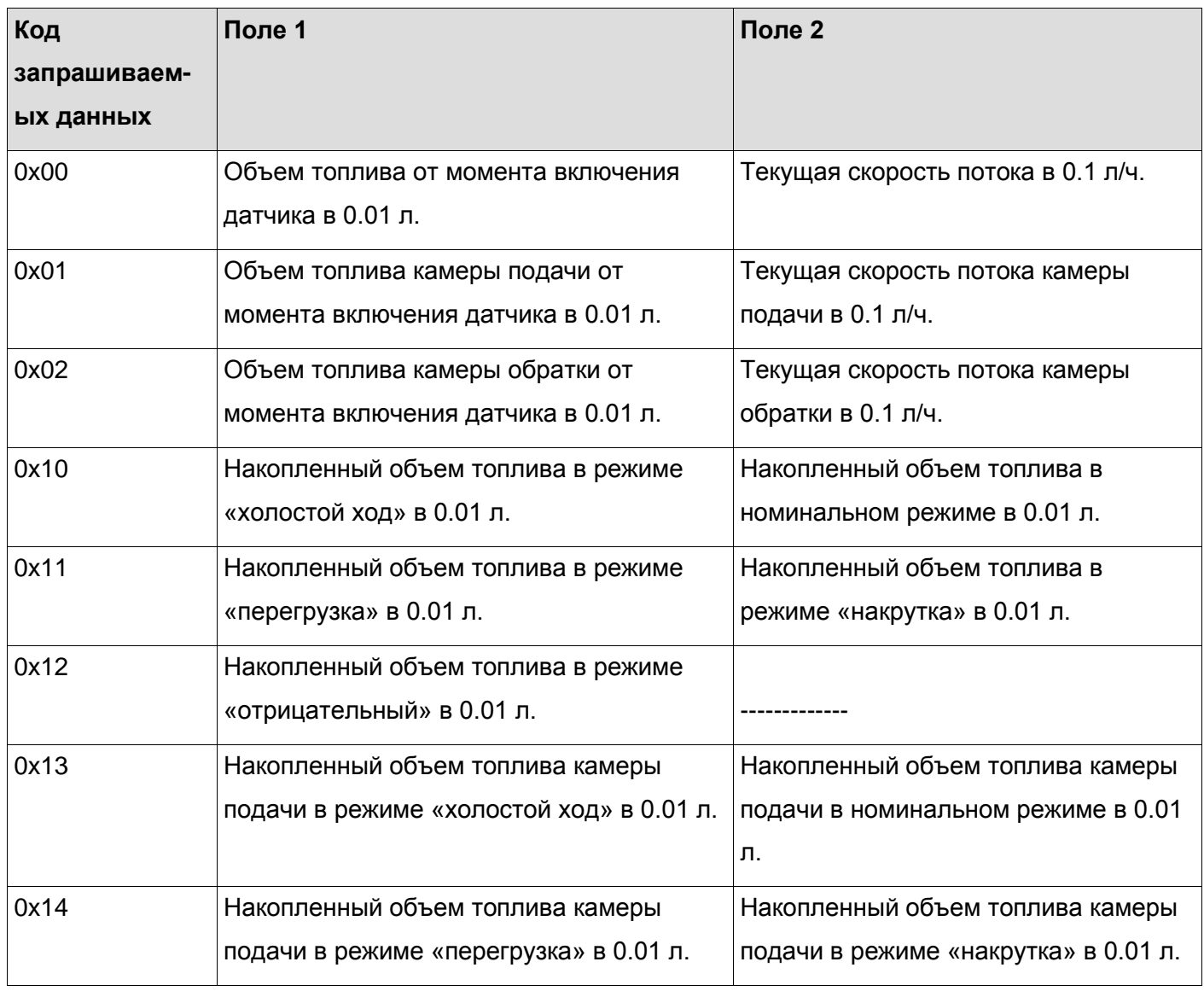

Таблица 2. Показания датчика EUROSENS DELTA RS доступные для передачи

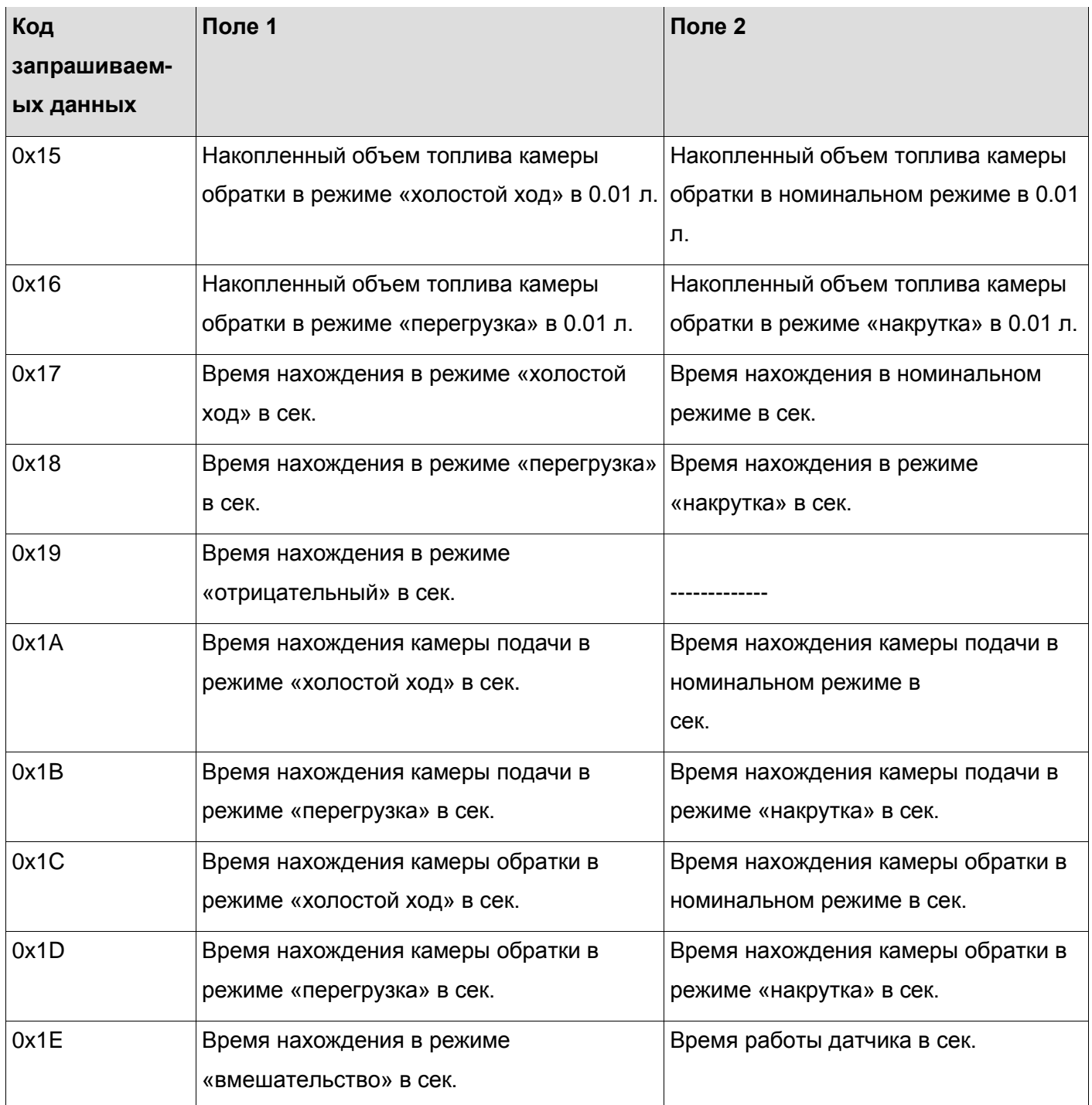

#### **6.4.4 Подключение тахографа**

<span id="page-24-0"></span>Выполните подключение тахографа к шине RS-485.

Выберите тип подключаемого тахографа с помощью команды **«TACHOENABLED X»**.

X=0 – Тахограф VDO.

X=1 – Тахограф ШТРИХ-М.

X=255 – функция выключена.

Для замены показаний встроенного одометра терминала на показания одометра тахографа введите команду **«TACHOTRODOMETR X»**.

X=0 – передаются показания одометра терминала.

X=1 – передаются показания одометра тахографа.

Команда ODM показывает текущее значение активного одометра в метрах.

Для передачи номера карты водителя вместо данных аналоговых входов AIN4 и AIN5 введите команду **«TACHOTRCARDNUMBER X»**.

X=0 - передача выключена,

X=1 - передача включена.

Команда **«TACHOGETCARDNUMBER X»** показывает номер вставленной карты,

X – номер слота тахографа.

Для начала выгрузки файла DDD с тахографа в систему мониторинга по GPRS соединению необходимо отправить команду **«TACHOGETDDD X»**, где X – номер слота карты.

#### **6.4.5 Работа с RFID-считывателем ADM20**

<span id="page-25-0"></span>Терминал поддерживает одновременное подключение до 5 RFID-считывателей ADM20 совместно с другими устройствами к шине RS-485. Пример одновременного подключения RFID-считывателя ADM20 и ДУТ к терминалу изображен на рисунке 14.

Порядок подключения и настройки:

1. Настроить RFID-считыватель ADM20 (порядок настройки описан в п.4.3 РЭ «Приемопередатчики комбинированные ADM20»).

2. Выполнить подключение RFID-считывателя ADM20 к шине RS-485 терминала.

3. Выполнить настройку взаимодействия терминала и RFID-считывателя ADM20 (порядок настройки описан в п.5 РЭ «Приемопередатчики комбинированные ADM20»).

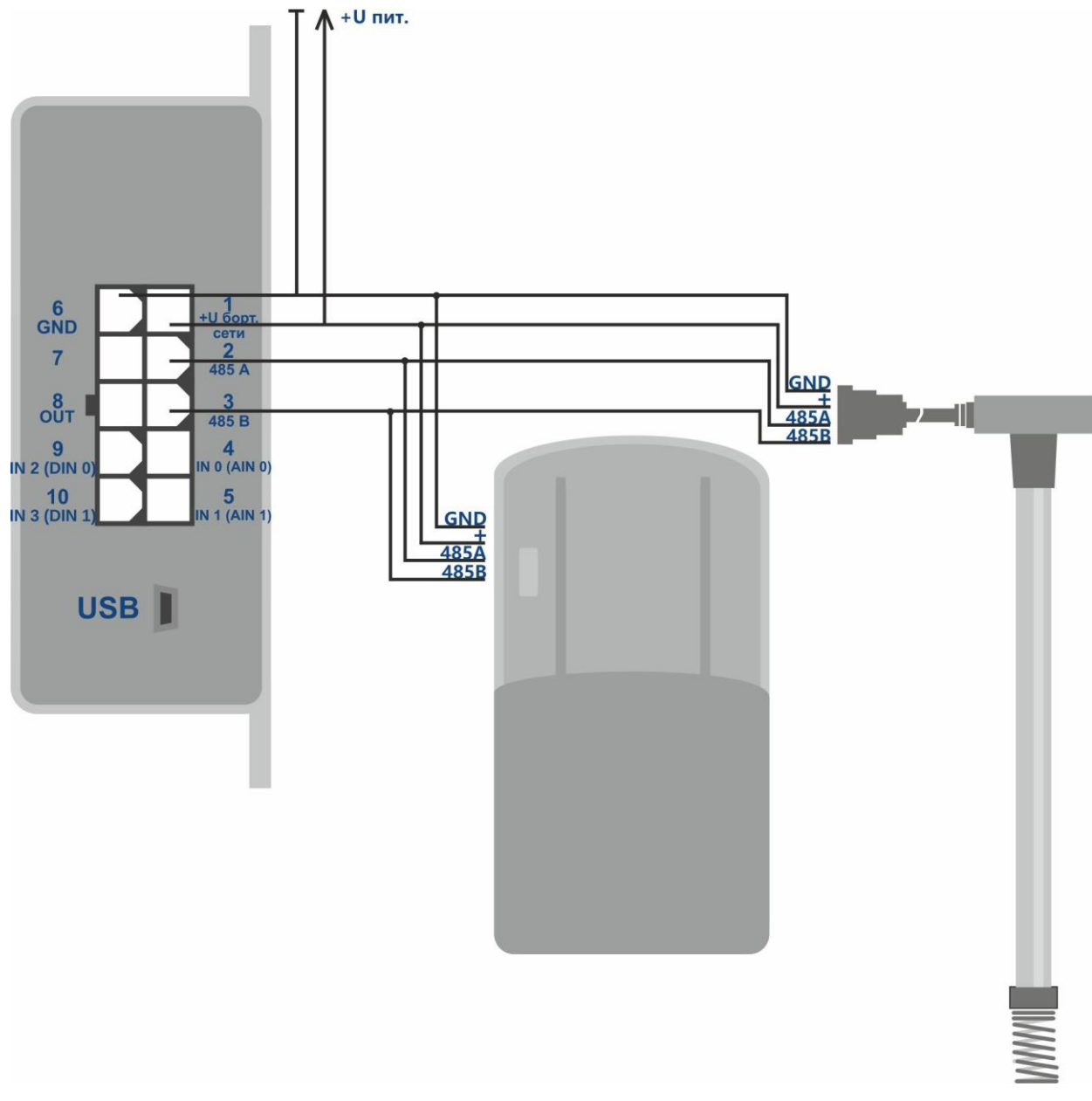

<span id="page-26-0"></span>Рисунок 14 – Схема подключения RFID-считывателя ADM20 и ДУТ по интерфейсу RS-485

### **7 Настройка дополнительных функций**

#### **7.1 Передача уровня сигнала сотовой сети**

<span id="page-26-1"></span>Терминал позволяет передавать измеренный уровень сигнала сотовой сети (в процентах), вместо данных любого аналогового входа. Протоколом передачи предусмотрено шесть аналоговых входов, в терминале установлено два (AIN0 и AIN1). Для передачи уровня сигнала сотовой сети рекомендуется использовать AIN2…AIN5. Команда **«GSMSIGNAL X»** позволяет выбрать номер аналогового входа. Командой **«PROTOCOL»** необходимо включить передачу блока данных IN\_A (аналоговые входы).

#### **7.2 Экономия заряда аккумулятора ТС во время стоянки**

<span id="page-27-0"></span>Для снижения энергопотребления терминала во время стоянки возможно автоматическое выключение модулей ГЛОНАСС/GPS и (или) GSM/GPRS.

Включение функции энергосбережения и выбор выключаемых модулей производится командой **«STATICPOWER»**.

Выключение модулей происходит вместе с активацией фиксации координат во время стоянки. Если фиксация координат настроена по выключению зажигания, модули выключаются одновременно с зажиганием.

#### **7.3 Передача величины ускорения и торможения**

<span id="page-27-1"></span>Для оценки качества вождения терминал позволяет передавать значение изменения скорости (км/ч) за 1 секунду, вместо данных любого аналогового входа.

Командой «**ACCELALARM»** необходимо установить номер аналогового входа. Командой «**PROTOCOL»** - включить передачу блока данных IN\_A (аналоговые входы).

#### **7.4 Тревожная сигнализация**

<span id="page-27-2"></span>В терминале реализовано три типа сигнализации:

- При удалении транспортного средства от места постановки на охрану на расстояние, превышающее заданное. При условии наличия действительных координат местом постановки на охрану считается то место, где была принята команда постановки на охрану. Если таковых координат нет, то местом постановки на охрану будут первые действительные координаты, полученные после приема команды постановки на охрану.
- При превышении транспортным средством заданной скорости. Данная сигнализация не является способом контроля скорости движения транспортного средства, а применяется для фиксации факта движения. Параметры сигнализации при движении устанавливаются командами «**GPSGUARD**», «**GPSALARMTEXT**».
- При появлении на аналоговом входе напряжения, попадающего в установленный диапазон. Для данного функционала необходимо настроить условие отправки SMS сообщения по событию на входе командой «**INTRUESMS**» и текст сообщения командой «**INTRUESMSTEXT**».

При возникновении тревожного события терминал может отправить до четырех SMS сообщений на разные телефонные номера и включить дискретный выход командой «**INTRUEOUT**».

Для работы со списком тревожных телефонных номеров используйте команды «**EVENTLISTADD**», «**EVENTLISTSHOW**», «**EVENTLISTCLEAR**». Номера телефонов списка EVENTLIST могут повторяться со списком номеров, авторизованных командой ADD ME, но SMS сообщения по событиям отправляются только номера списка EVENTLIST.

Постановка и снятие с охраны производится командами «**GUARD ON**», «**GUARD OFF**», «**ALARM OFF**».

Возможна постановка на охрану по событию на одном из аналоговых входов. Для этого необходимо выбрать этот вход командой «**INGUARDMODE**» и установить для него диапазоны логической единицы и логического нуля. Терминал перейдет в режим охраны, если напряжения на этом входе установится в диапазоне логической единицы.

Для выхода из режима охраны напряжение на этом входе должно оказаться в диапазоне логического нуля. Отключение такого варианта постановки на охрану выполняется командой «**INGUARDMODECLEAR**».

### **8 Описание команд**

<span id="page-29-0"></span>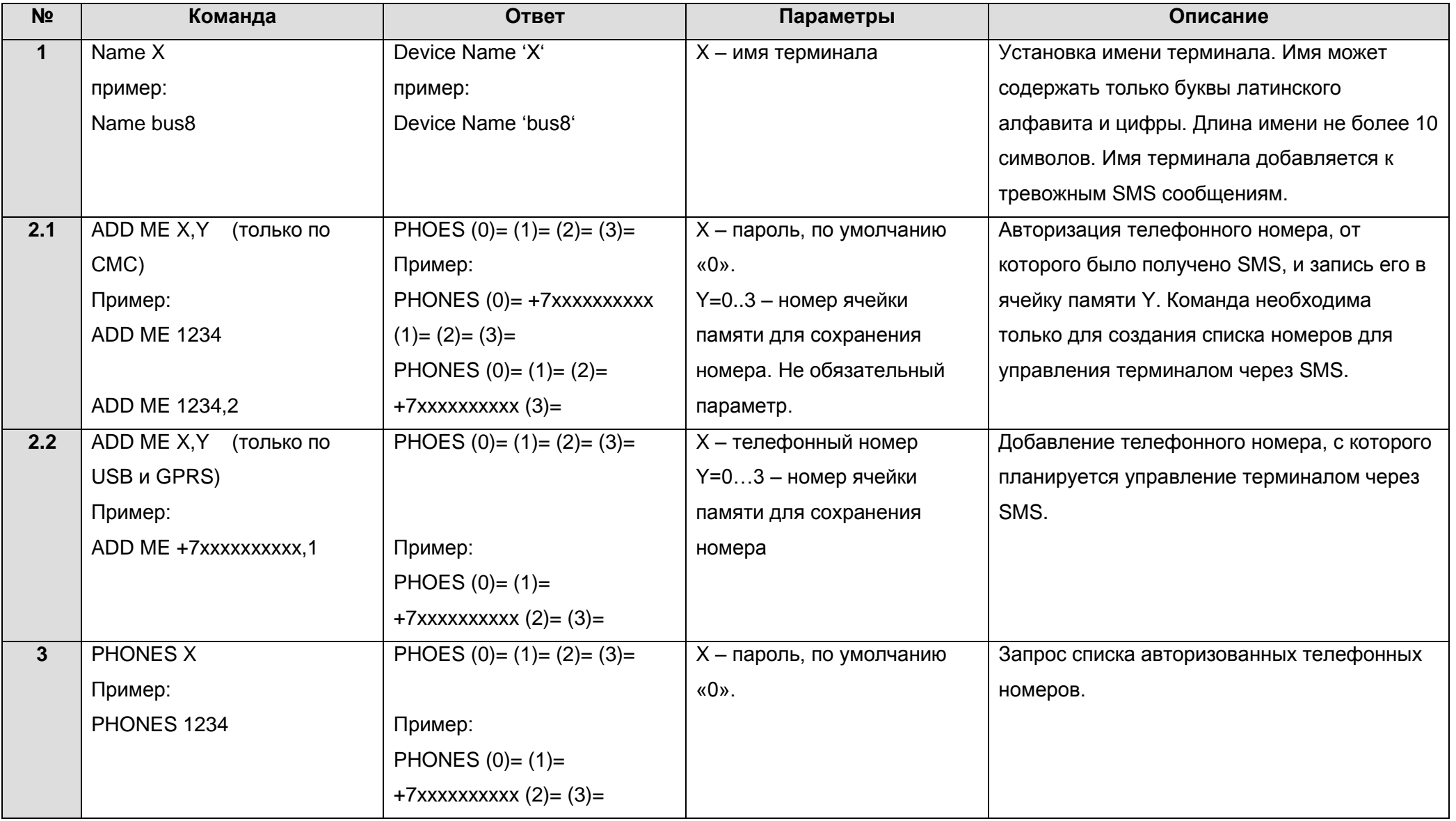

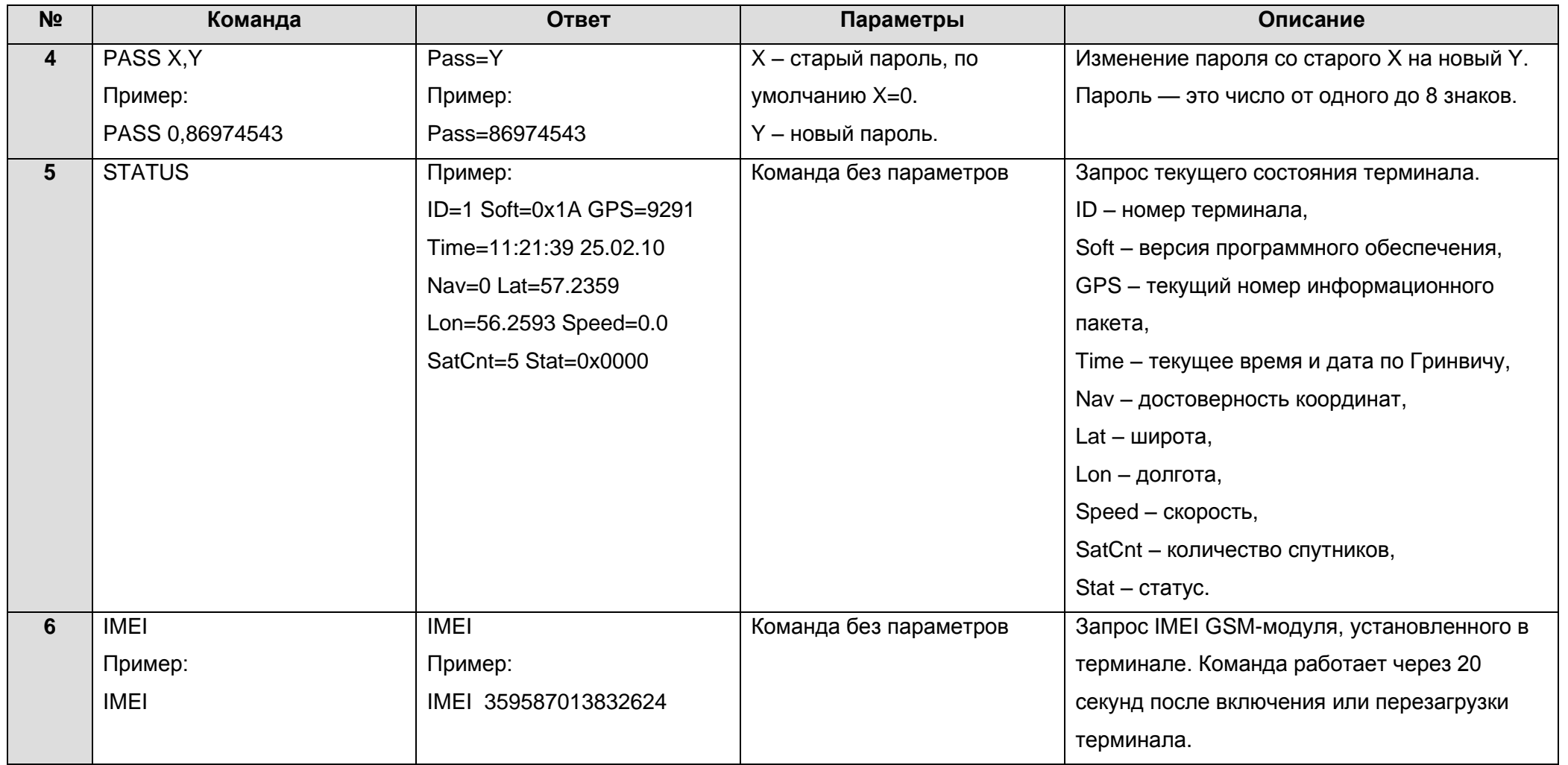

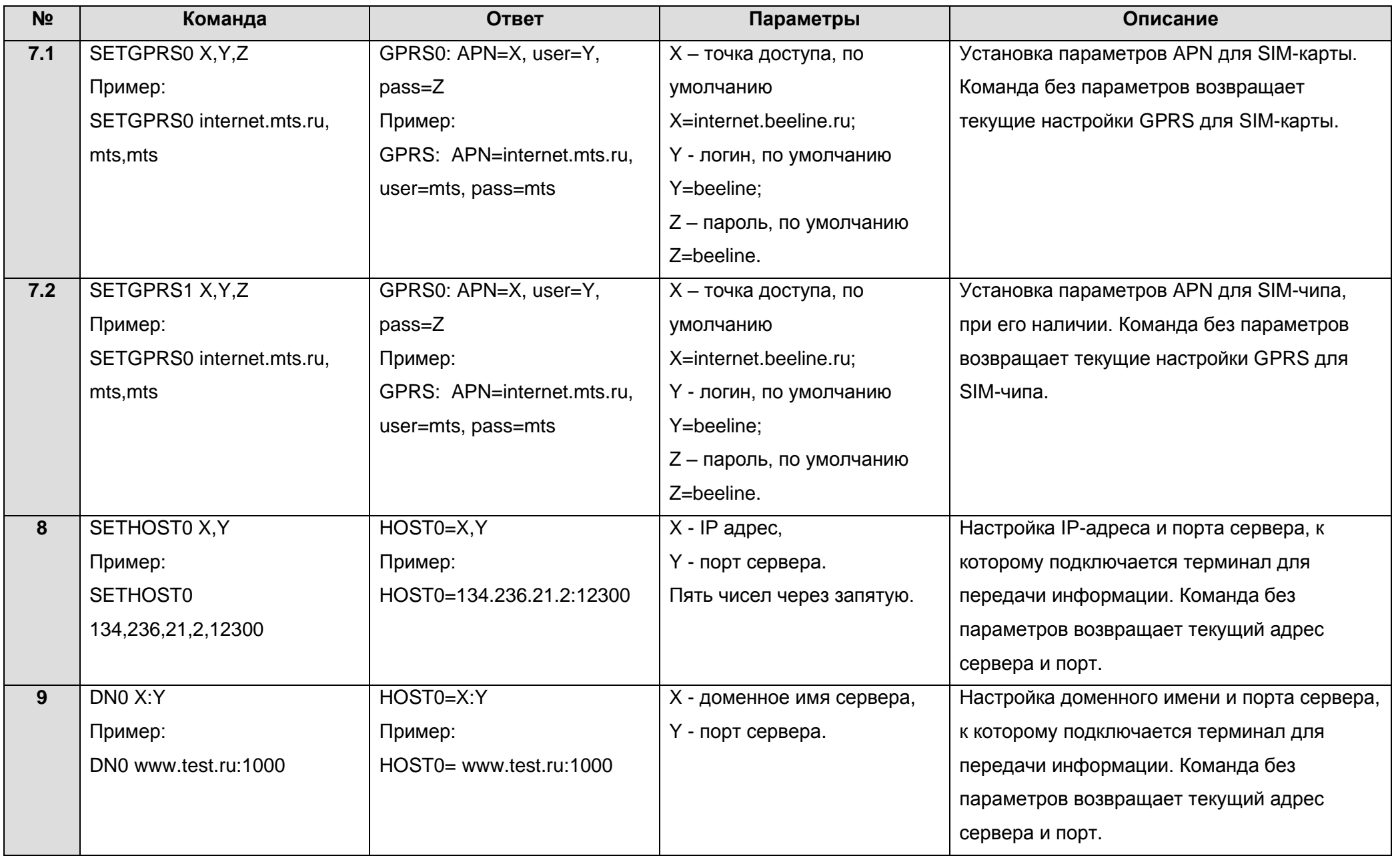

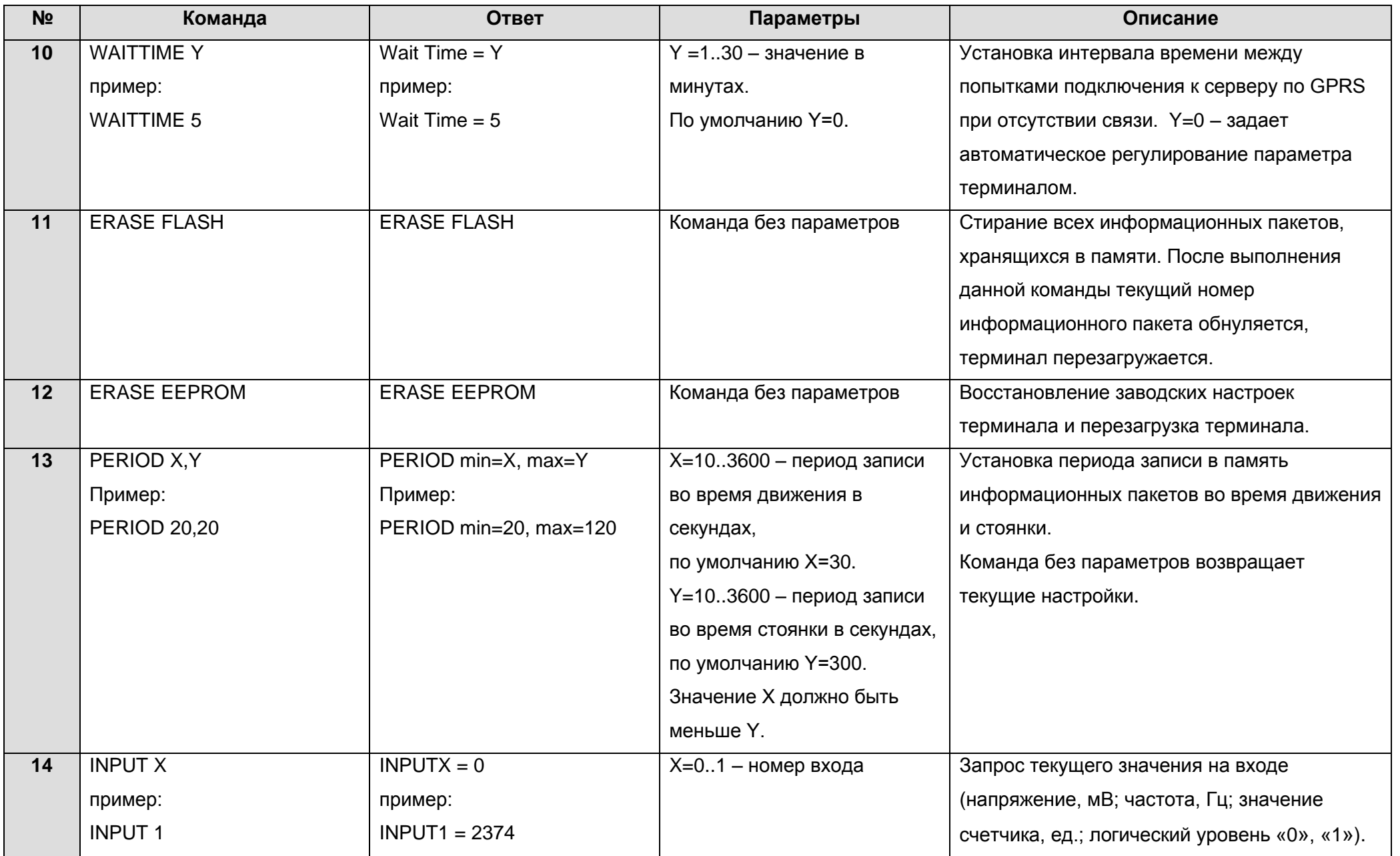

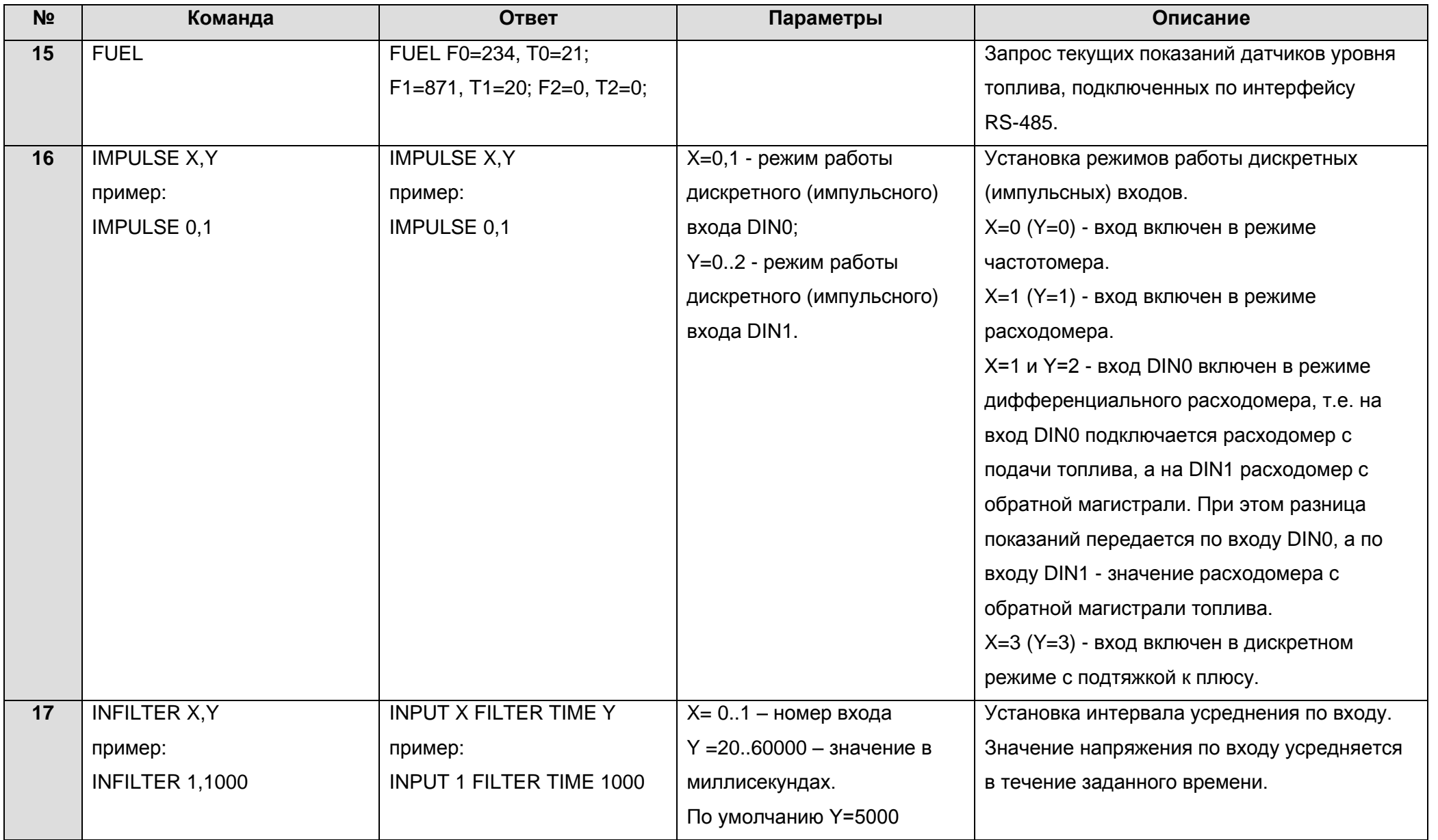

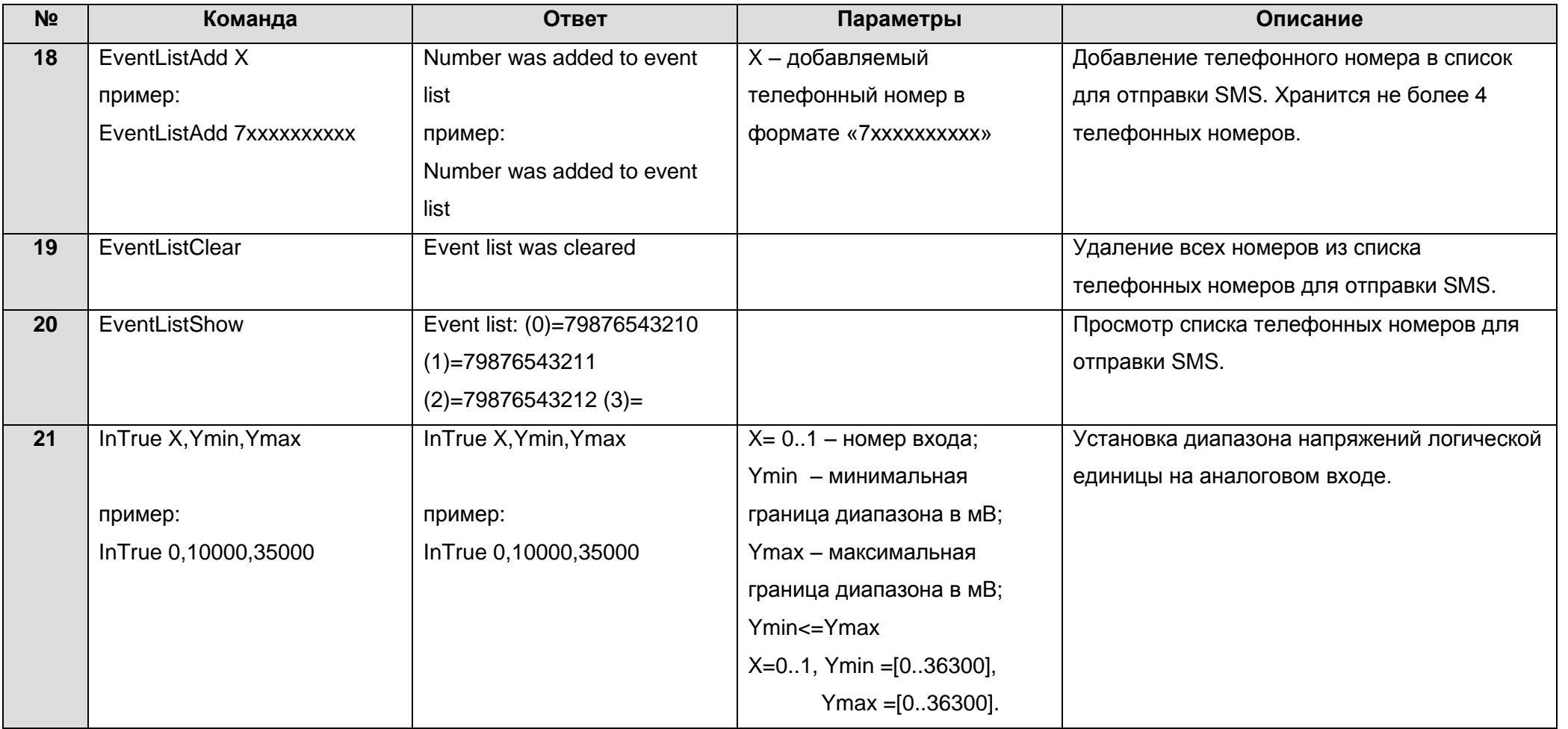

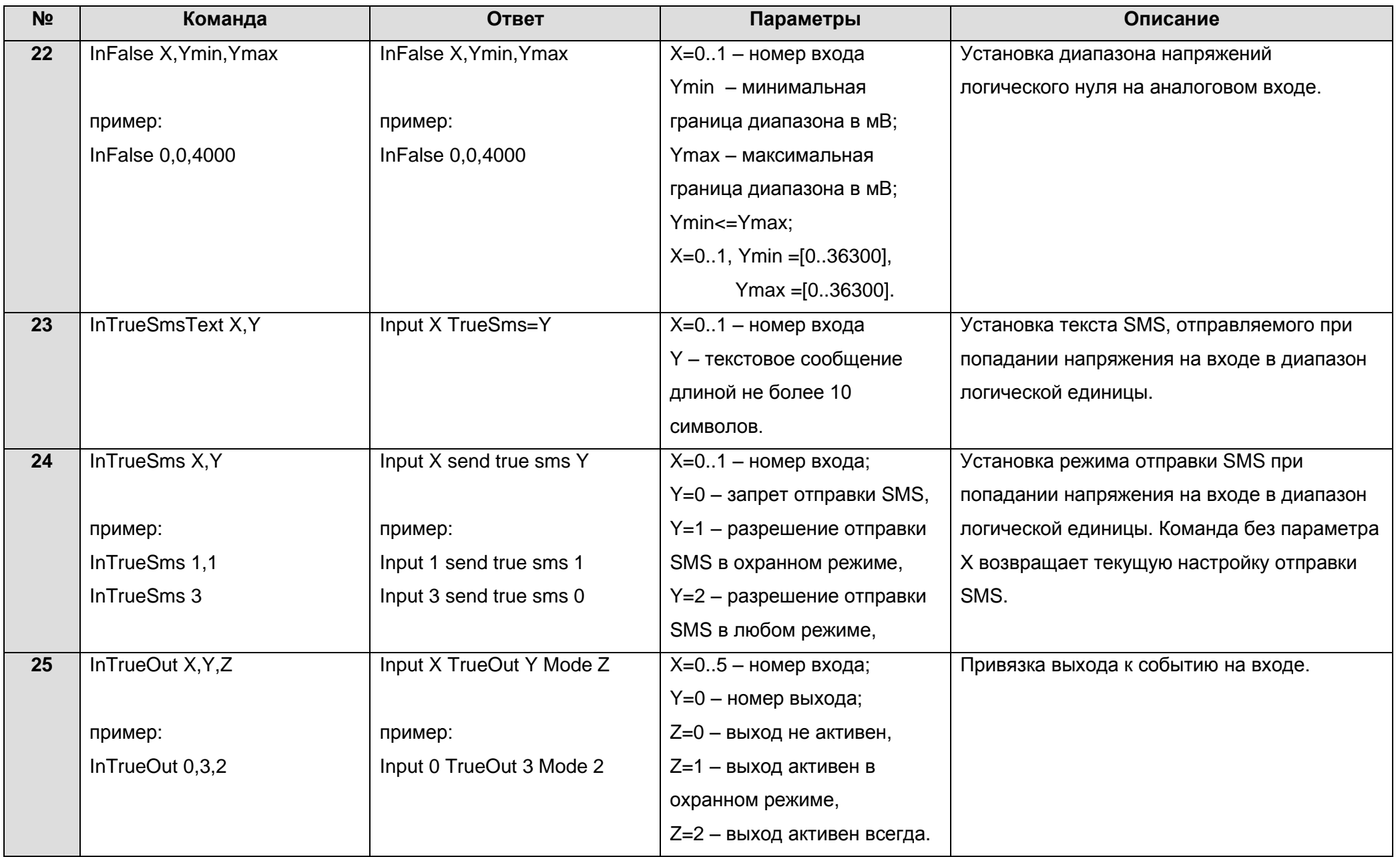

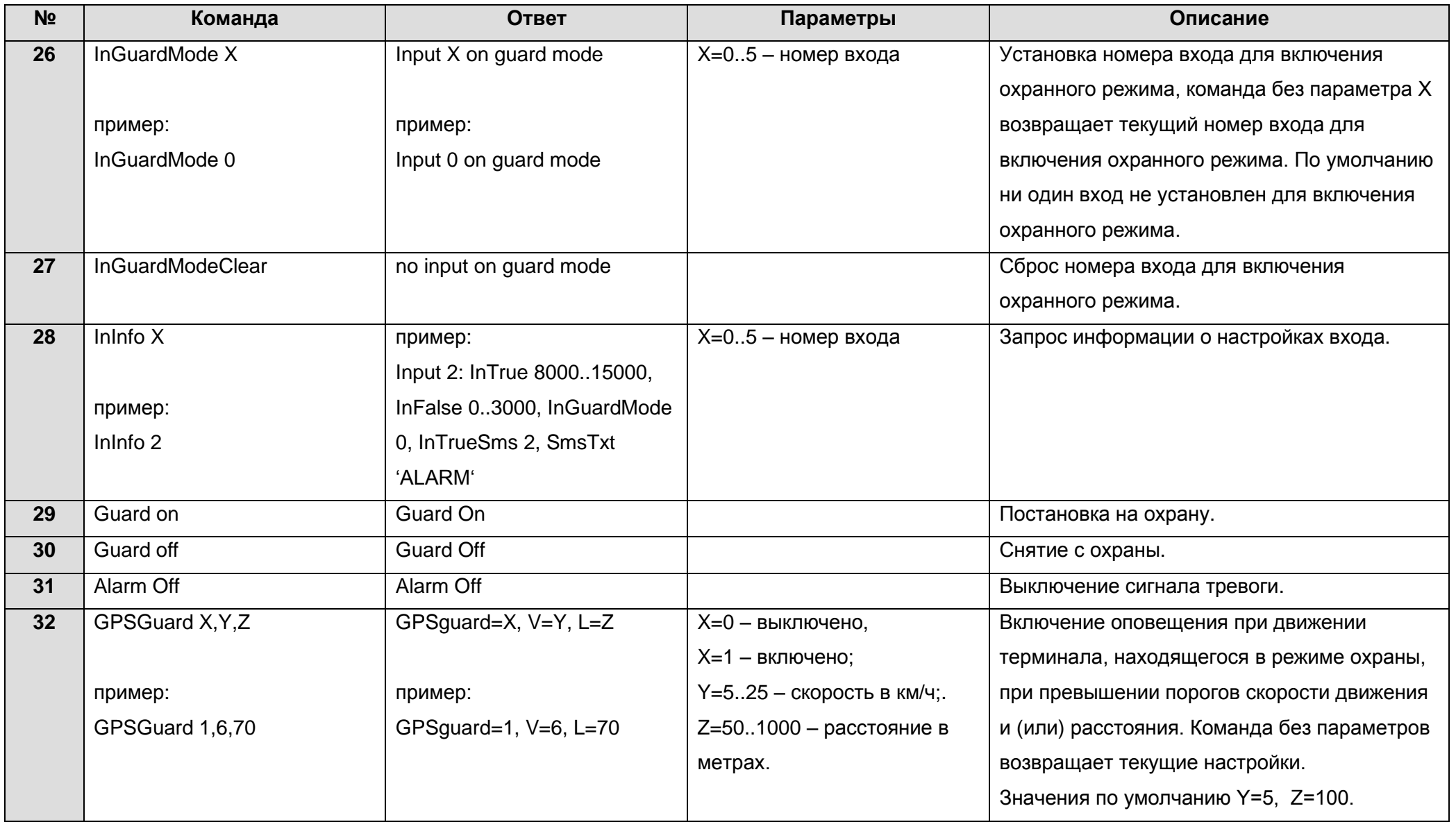

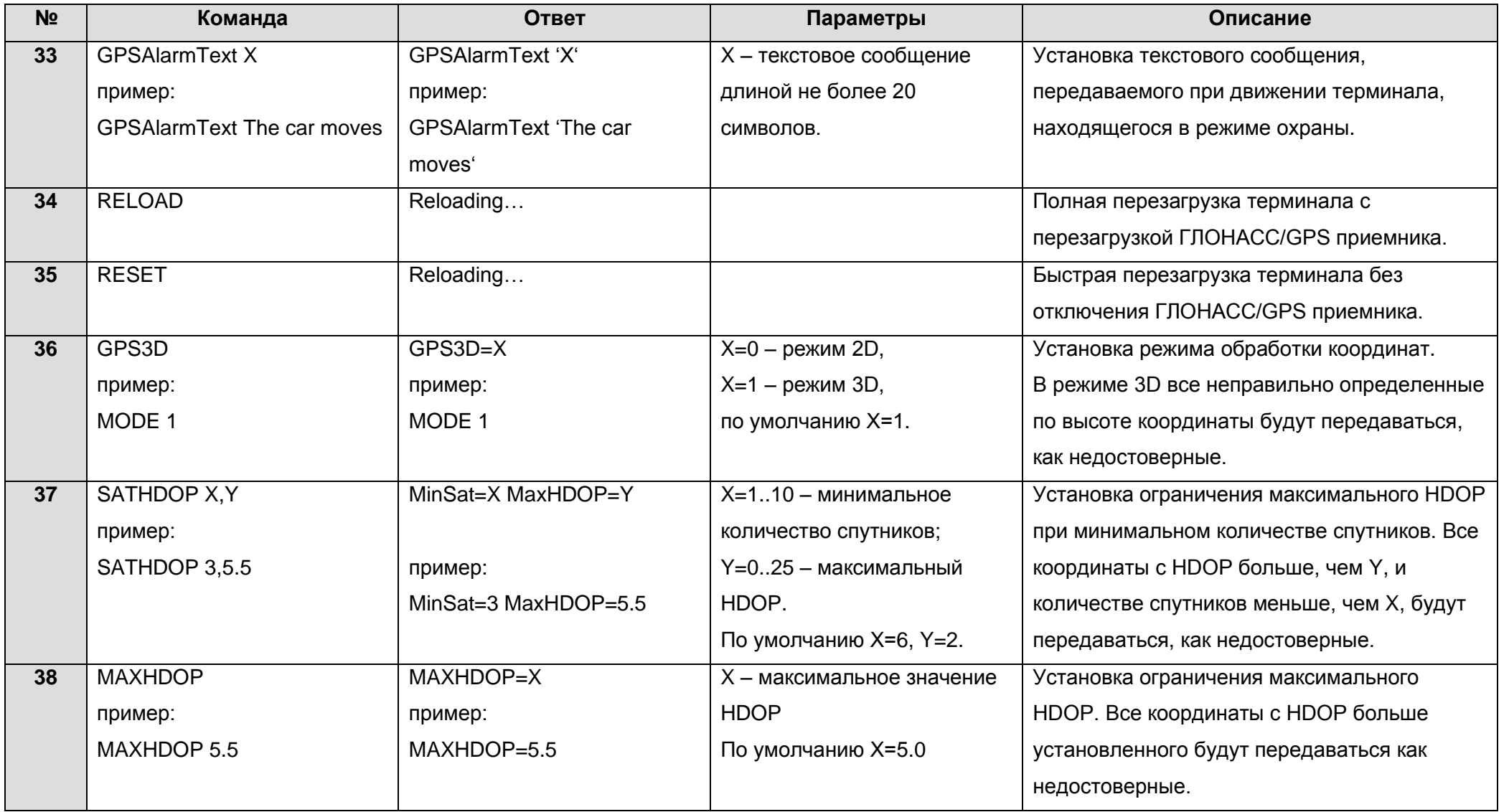

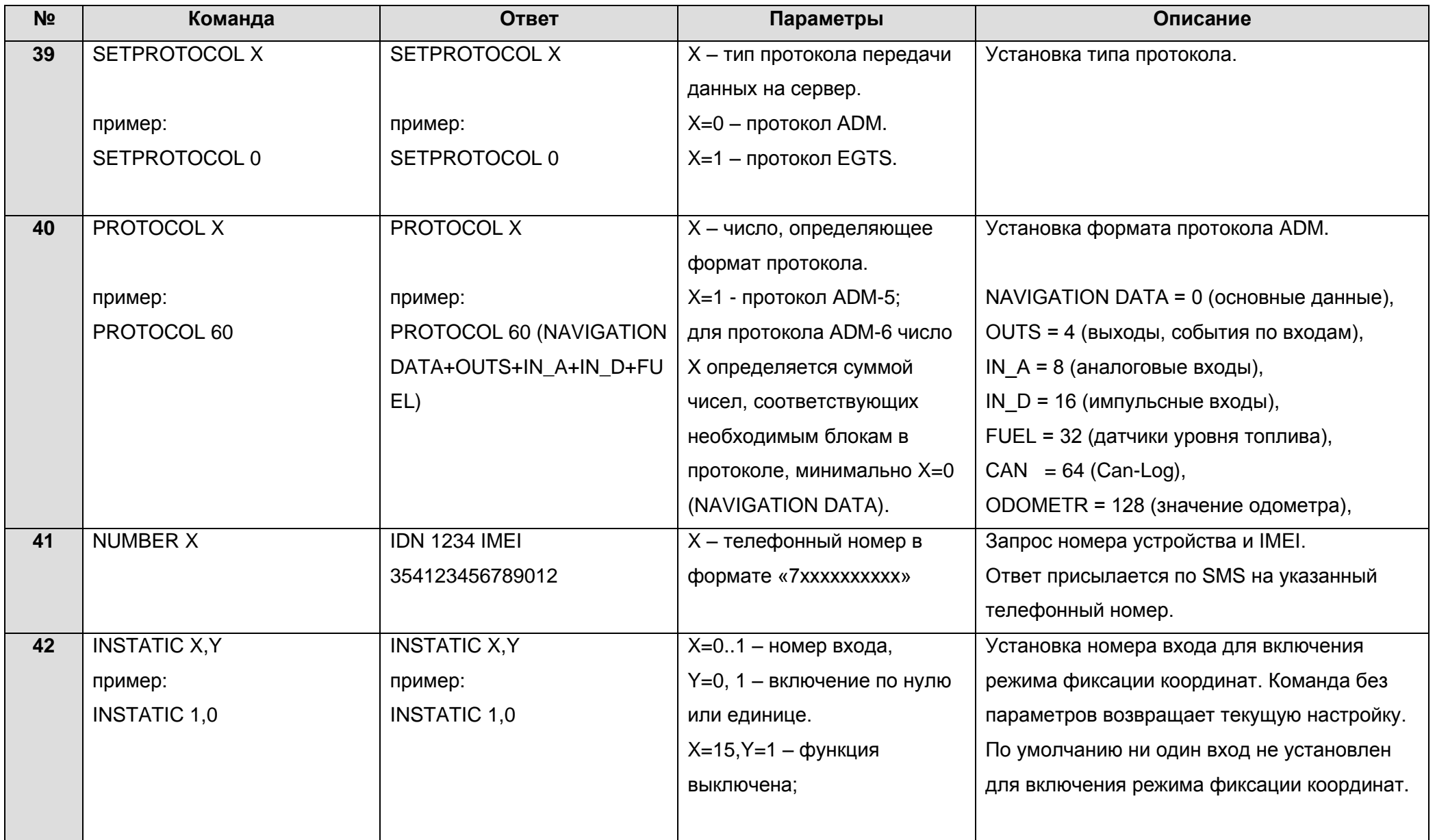

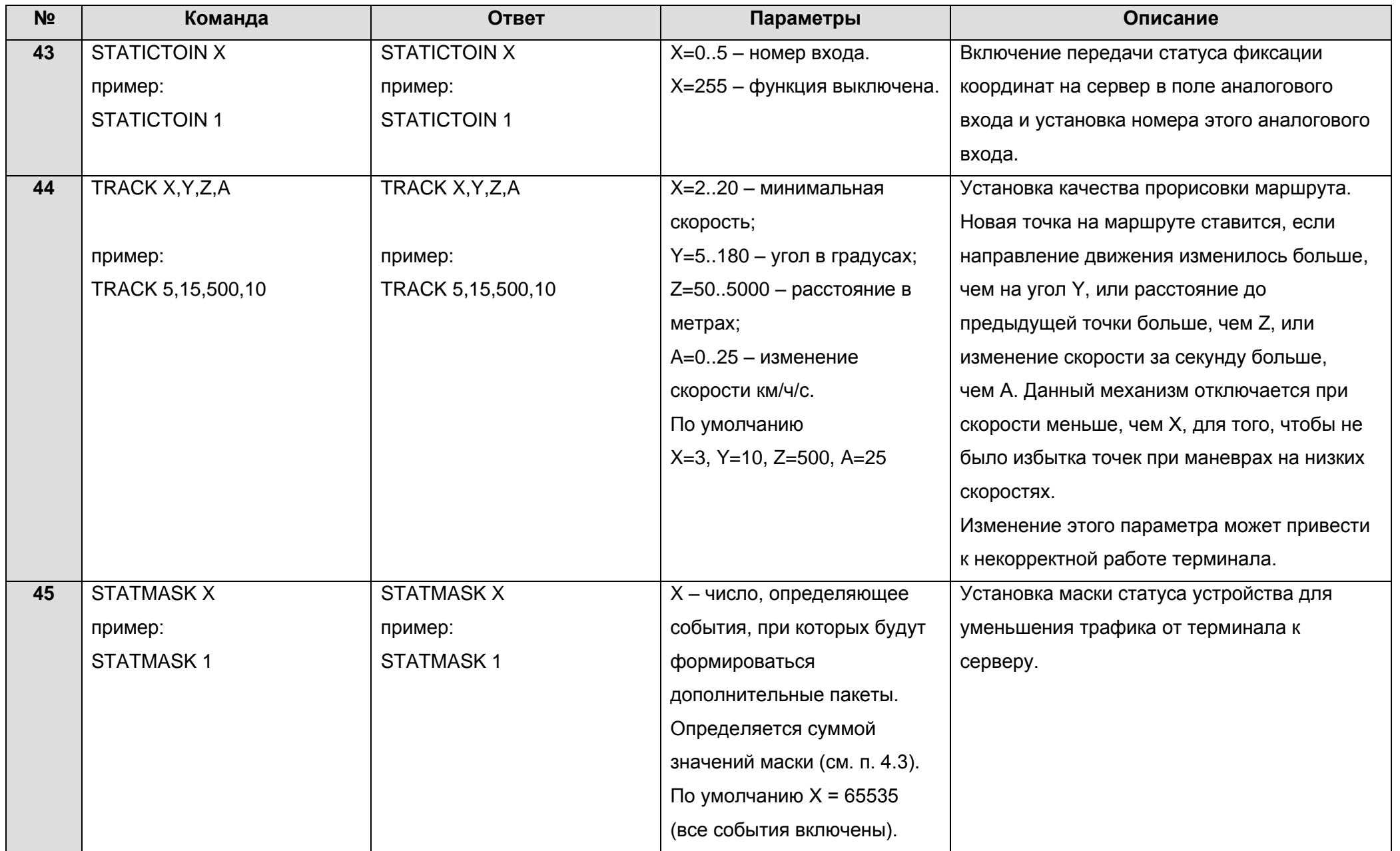

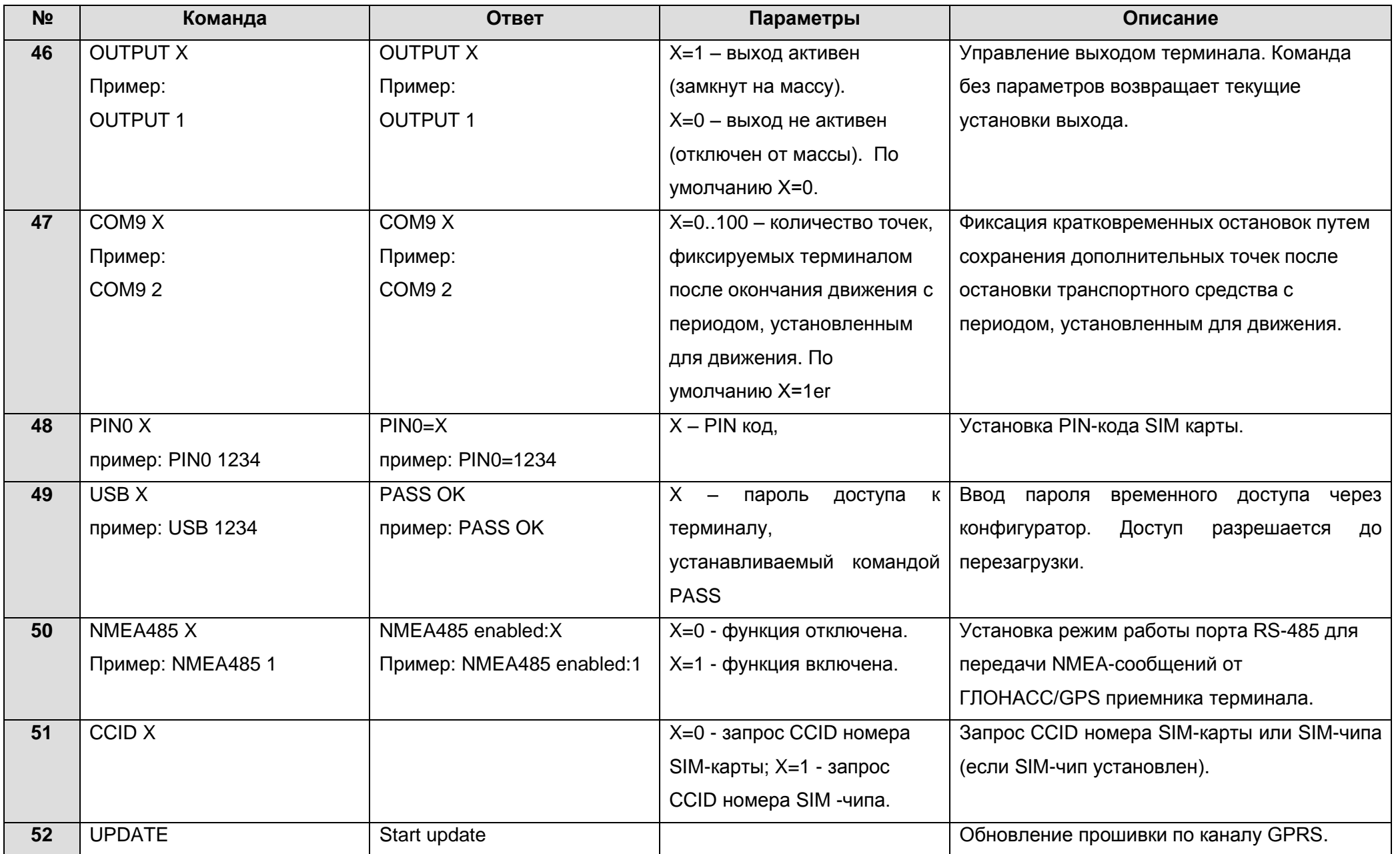

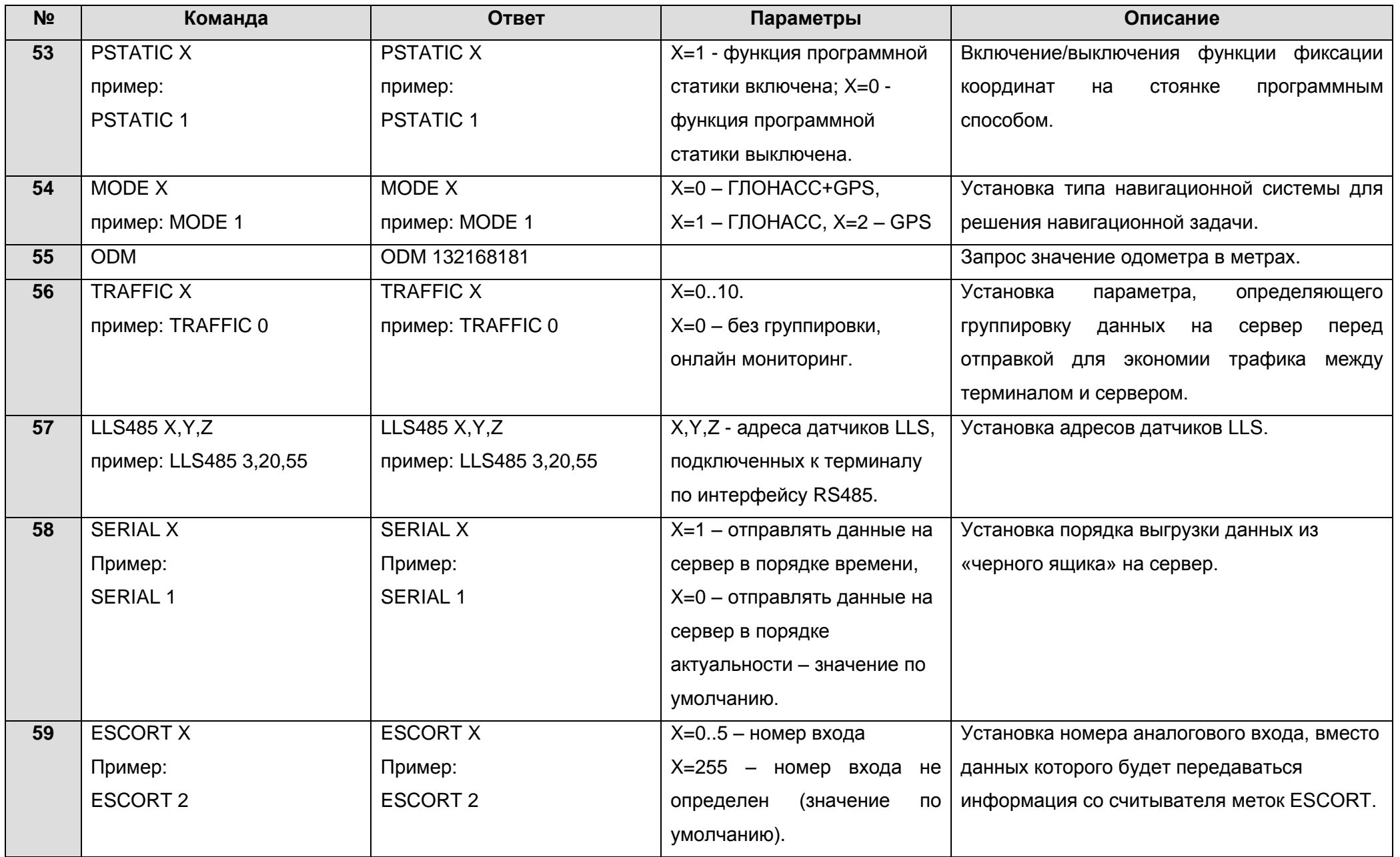

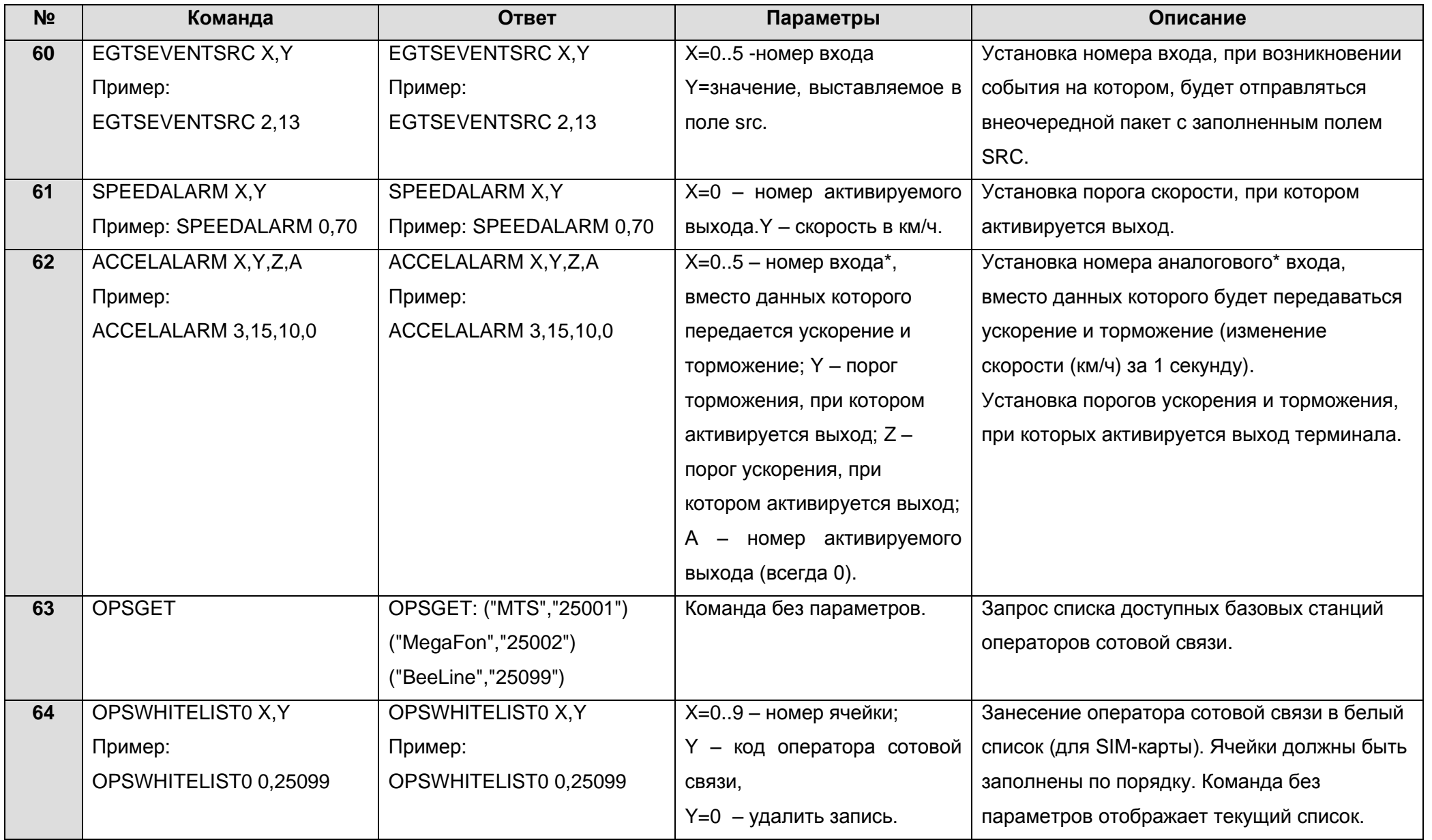

![](_page_43_Picture_273.jpeg)

![](_page_44_Picture_275.jpeg)

![](_page_45_Picture_286.jpeg)

### **9 Обновление программного обеспечения терминала**

<span id="page-46-0"></span>Обновление программного обеспечения терминала (прошивки) может быть произведено через USB-интерфейс с использованием программы-конфигуратора или по GPRS-каналу.

#### **9.1 Обновление программного обеспечения терминала через USB**

<span id="page-46-1"></span>Программа-конфигуратор, при наличии на компьютере доступа к сети интернет, проверяет актуальную версию прошивки на сервере обновлений, и при необходимости производит загрузку файла прошивки.

Для обновления прошивки произведите следующие действия:

- при отключенном внешнем питании терминала подключите шнур USB (miniUSB/USB-A) к терминалу и порту USB персонального компьютера;
- подайте питание на терминал от бортовой сети автомобиля или лабораторного источника питания;
- запустите на персональном компьютере программу «ADM CONFIGURATOR»;
- при обнаружении версии прошивки актуальнее, чем установлена в терминале, программа ADM CONFIGURATOR сообщит об её наличии;
- нажмите «Доступно обновление»;
- в открывшейся вкладке «Уведомления» нажмите «обновление прошивки через USB»;
- после обновления терминал перезагрузится и станет доступен для работы.

**ВНИМАНИЕ!** Не отключайте питание терминала во время процесса обновления прошивки до тех пор, пока терминал не будет обнаружен программой настройки. В противном случае, возможно повреждение программного обеспечения, восстановление которого необходимо производить в сервис-центре производителя*.*

### <span id="page-46-2"></span>**9.2 Обновление программного обеспечения терминала через USB при помощи файла прошивки**

#### **Файл прошивки необходимо запросить в службе технической поддержки.**

Для обновления прошивки через интерфейс USB при помощи файла прошивки произведите следующие действия:

- при отключенном внешнем питании терминала подключите шнур USB (miniUSB/USB-A) к терминалу и порту USB персонального компьютера;
- подайте питание на терминал от бортовой сети автомобиля или лабораторного источника питания;
- запустите на персональном компьютере программу «ADM CONFIGURATOR»;
- после подключения терминала к программе, откройте раздел «Настройки» во вкладке «Устройство», нажмите - «Прошить файл»;
- нажмите «Да» во всплывающем окне;
- перетащите файл прошивки в соответствующее поле в окне конфигуратора;
- после обновления прошивки терминал перезагрузится и станет доступен для работы.

**ВНИМАНИЕ!** Не отключайте питание терминала во время процесса обновления до тех пор, пока терминал не будет обнаружен программой настройки. В противном случае, возможно повреждение программного обеспечения, восстановление которого необходимо производить в сервис-центре производителя.

#### **9.3 Обновление программного обеспечения терминала через GPRS**

<span id="page-47-0"></span>Для обновления программного обеспечения терминала через GPRS необходимо установить активную SIM карту в терминал, настроить точку доступа, пользователя и пароль (APN, user, pass) оператора сотовой связи. В противном случае, терминал будет находиться в режиме загрузки прошивки с сервера обновления до тех пор, пока не будут исчерпаны все попытки подключения. Процесс обновления начинается после получения терминалом команды «**UPDATE**» по одному из возможных каналов: USB, GPRS, SMS. После получения команды «**UPDATE**» терминал подключается к серверу обновлений и загружает актуальную прошивку. После успешного обновления терминал переходит в основной режим работы с настройками точки доступа и адреса сервера, которые были установлены до обновления. Остальные настройки после обновления необходимо проверить и, при необходимости, установить заново. В зависимости от состояния GSM-сети процесс обновления занимает, в среднем, от 2 до 5 минут. При отсутствии возможности загрузить обновление, терминал вернется в работу с имеющимся программным обеспечением.

### **10 Правила хранения и транспортирования**

<span id="page-48-0"></span>Терминалы должны храниться в складских условиях при температуре от плюс 5°С до плюс 40°С и относительной влажности не более 85 %.

<span id="page-48-1"></span>После транспортирования терминалов при отрицательных температурах необходима выдержка при комнатной температуре в течение 24 часов.

### **11 Гарантийные обязательства**

Изготовитель гарантирует работоспособность терминала в течение 12 месяцев со дня продажи при соблюдении потребителем условий и правил транспортирования, хранения, монтажа и эксплуатации.

Гарантия не распространяется:

- на терминал с механическими повреждениями и дефектами (трещинами и сколами, вмятинами, следами ударов и др.), возникшими по вине потребителя вследствие нарушения условий эксплуатации, хранения и транспортирования. При наличии на внешних или внутренних деталях терминала следов окисления или других признаков попадания жидкостей в корпус изделия;
- на терминал без корпуса;
- на терминал со следами ремонта вне сервисного центра изготовителя;
- на терминал со следами электрических и/или иных повреждений, возникших вследствие недопустимых изменений параметров внешней электрической сети или неправильной эксплуатации терминала;
- на терминал, вышедший из строя по причине несанкционированного обновления программного обеспечения.

Программное обеспечение оборудования лицензировано, условия об ограничении ответственности изготовителя в рамках лицензионного соглашения - на сайте http://neomatica.ru/upload/files/license.pdf

### **12 Маркировка и упаковка**

<span id="page-48-2"></span>Маркировка помещается на корпус терминала. Упаковка производится в индивидуальную тару, обеспечивающую его сохранность при транспортировании и хранении. Возможна поставка в групповой таре.

### **13 Утилизация**

<span id="page-49-1"></span><span id="page-49-0"></span>Утилизация изделия производится в соответствии с требованиями федеральных и региональных нормативных документов.

![](_page_49_Picture_107.jpeg)

### **14 Комплект поставки**

### **15 Свидетельство о приемке**

<span id="page-49-2"></span>Терминалы абонентские телематические ADM100 ГЛОНАСС/GPS-GSM/GPRS ШАИФ.464512.001-01 в количестве ил. соответствуют ШАИФ.464512.001 ТУ и признаны годными для эксплуатации.

Дата выпуска:

![](_page_49_Picture_7.jpeg)

*Изготовитель: ООО «Неоматика» 614087, Россия, г. Пермь, ул. Малкова 24А, оф.6. Контактный телефон +7 (342) 2-111-500. E-mail: [sale@neomatica.ru](mailto:sale@neomatica.ru) Сайт: [http://neomatica.ru](http://neomatica.ru/)*

## **Приложение A. Описание битов поля «STATUS»**

<span id="page-50-0"></span>![](_page_50_Picture_136.jpeg)

### **Приложение Б. Описание параметров в системе WIALON**

<span id="page-51-0"></span>Описание основных передаваемых параметров в систему Wialon, предусмотренных в протоколе ADM.

![](_page_51_Picture_185.jpeg)

![](_page_52_Picture_139.jpeg)

### **Приложение В. Описание параметров CAN-LOG**

![](_page_53_Picture_204.jpeg)

<span id="page-53-0"></span>Таблица В.1. Описание параметров, передаваемых в системе Wialon при подключении CAN-LOG к ADM100

### <span id="page-54-0"></span>**Приложение Г. Декларация о соответствии ТР ТС**

### ЕВРАЗИЙСКИЙ ЭКОНОМИЧЕСКИЙ СОЮЗ **ЛЕКЛАРАЦИЯ О СООТВЕТСТВИИ**

Заявитель Общество с ограниченной ответственностью «Неоматика». Место нахождения: 614033, Пермский край, город Пермь, улица Сергинская, дом 38, корпус А, офис 608, Российская Федерация, Основной государственный регистрационный номер: 1125904006030, телефон: +73422111500, адрес электронной почты:  $info@neomatica.ru$ 

в лице Генерального лиректора Александра Сергеевича Лолгова

заявляет, что Терминалы абонентские телематические «ADM ГЛОНАСС/GPS-GSM/GPRS», торговая марка «Неоматика»

Продукция изготовлена в соответствии с Техническими условиями ШАИФ.464512.001 ТУ, ШАИФ 464512.002 TV

Изготовитель Общество с ограниченной ответственностью «Неоматика»

Место нахождения: 614033, Пермский край, город Пермь, улица Сергинская, дом 38, корпус А, офис 608, Российская Фелерация.

Кол ТН ВЭЛ ЕАЭС 8526 91 800 0, серийный выпуск

Соответствует требованиям Технического регламента Таможенного союза ТР ТС 020/2011 "Электромагнитная совместимость технических средств"

Декларация о соответствии принята на основании протоколов №№ 04560-02/2017-07, 04561-02/2017-07, 04562-02/2017-07 от 31.07.2017 года Испытательной лаборатории (центра) продукции народного потребления "Отдел 101" Общества с ограниченной ответственностью "Межрегиональный центр исследований и испытаний", регистрационный номер аттестата аккредитации № RA.RU.21AO47 Схема декларирования: 3д

Дополнительная информация ГОСТ Р 52459.7-2009 Совместимость технических средств электромагнитная. Технические средства радиосвязи. Часть 7. Частные требования к подвижному и портативному радиооборудованию и вспомогательному оборудованию систем цифровой сотовой связи (GSM и DCS) ГОСТ CISPR 24-2013 Совместимость технических средств электромагнитная. Оборудование информационных технологий. Устойчивость к электромагнитным помехам. Требования и методы испытаний ГОСТ 30805.22-2013 Совместимость технических средств электромагнитная. Оборудование информационных технологий. Радиопомехи индустриальные. Нормы и методы измерений

Условия хранения продукции в соответствии с ГОСТ 15150-69. Срок хранения (службы, годности) указан в прилагаемой к продукции товаросопроводительной и/или эксплуатационной документации.

Декларация о соответствии действительна с даты регистрации по 30.07.2022 включительно

**М.П.**  $200$ (подпись)

Александр Сергеевич Долгов

(Ф. И. О. заявителя)

Регистрационный номер декларации и соответствии: EAЭC N RU Д-RU.A.J16.B.82168

Дата регистрации декларации о соответствии: 31.07.2017

### **Приложение Д. Сертификат соответствия в системе ГОСТ Р**

<span id="page-55-0"></span>![](_page_55_Picture_1.jpeg)